### UNIVERSITE SIDI MOHAMED BEN ABDELLAH FACULTE DES SCIENCES ET TECHNIQUES FES DEPARTEMENT D'INFORMATIQUE

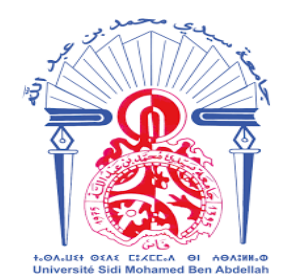

## **Projet de Fin d'Etudes**

## **Licence Sciences et Techniques Génie Informatique**

Réalisation d'un site WEB pour la location des biens immobiliers

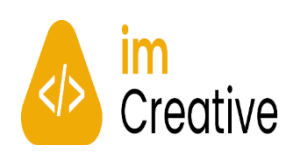

**Lieu de stage** : La société **IM CREATIVE**

**Réalisé par :**

 Fatima Zahra MOUMENE Wafae JARMOUNI

**Encadré par :** Pr. Azeddine ZAHI Mlle. Khadija TAHIA

**Soutenu le 08/07/2021 devant le jury composé de :**

 Pr. Khalid ABBAD Pr. Adil BEN ABBOU Pr. Azeddine ZAHI

**Année Universitaire 2020-2021**

## *Dédicace*

<span id="page-1-0"></span>Toutes les lettres ne sauraient trouver les mots qu'il faut… Tous les mots ne sauraient exprimer la gratitude,

L'amour, le respect, la reconnaissance…

### *Nous dédions ce travail*

A nos très chers parents qui ont souffert sans nous laisser souffrir, qui ont sacrifié de tout ce qu'ils ont pour nous rendre ce que nous sommes aujourd'hui, ceux qui n'ont jamais cessé, de formuler des prières à notre égard, de nous soutenir et de nous encourager, que Dieu leur préserve bonne santé et longue vie. Tous nos sentiments de reconnaissance pour vous.

A nos chers frères qui nous ont toujours soutenus et poussés à donner le meilleur de nous-mêmes, pour les conseils et les encouragements, nous vous portons un grand respect.

Et à tous ceux qui ont fait preuve de patience à notre égard.

## *Remerciements*

<span id="page-2-0"></span>Nous tenons tout d'abord à remercier Dieu le tout-puissant qui nous a donné la force et la patience d'accomplir ce travail dans les meilleures conditions ainsi que l'audace pour dépasser toutes les difficultés.

Nos souhaits les plus chers seront de remercier vivement toutes les personnes, qui, de près ou de loin, se sont impliquées dans la réalisation de ce projet, tant par leur soutien opérationnel, que professionnel.

Nous tenons à remercier dans un premier temps, toute l'équipe pédagogique de la Faculté des Sciences et Techniques et les intervenants professionnels responsables de la LST génie informatique qui ont contribué à nous donner une formation solide tout au long de nos années d'études.

Nous remercions tout particulièrement notre encadrant académique Pr. Azeddine ZAHI, pour son encadrement, sa disponibilité inégale, tous ses conseils, le soutien dont il nous a fait bénéficier, de ses encouragements, les aides précieuses qu'il n'a pas cessés de nous apporter tout au long de la période de ce projet et pour ses efforts afin d'assurer le bon déroulement de ce stage.

Nous tenons également à remercier et à témoigner toute notre reconnaissance à Mr. Ibrahim ALAMI, président de la société, pour son accueil et la confiance qu'il nous a accordée dès notre arrivée dans la société, pour le temps qu'il nous a consacré tout au long de cette période, sans oublier sa participation au cheminement de ce rapport.

Nous remercions Mlle. Khadija TAHIA Chef de projet de la société IM CREATIVE et notre maître de stage, pour sa confiance, ses conseils et les connaissances qu'elle a su partager avec nous. Je la remercie aussi pour sa disponibilité et la qualité de son encadrement en société.

Finalement, nos vifs remerciements s'adressent à tous les membres du jury pour avoir agréé d'évaluer ce travail.

## *Résumé*

<span id="page-3-0"></span>Le projet qui nous a été confié dans ce stage vise à réaliser un site web facilitant aux propriétaires la gestion de location des biens immobiliers. Cette application permettra aux locataires aussi l'automatisation du processus de recherche des biens immobiliers, ainsi la communication avec les propriétaires et les colocataires.

En vue d'appliquer ce qu'on a appris dans le cours Modélisation en UML, nous avons fait tout d'abord une étude conceptuelle du site. Cette dernière nous a facilité la réalisation de notre site web et nous a permis ainsi de bien organiser les idées et de structurer l'implémentation selon les diagrammes. Le site a été basé sur l'étude conceptuelle et a été mis en œuvre par diverses technologies comme Laravel, JQuery, Bootstrap et Vue js qui sont des Framework permettant de créer efficacement des sites web complexes et flexibles.

En effet, ce stage est une bonne manière d'appliquer nos connaissances à de vraies problématiques. Autrement dit, c'est une occasion de passer de la théorie au concret. Il nous a aidés à s'adapter à la vie professionnelle et établir des relations avec les autres, et enfin à savoir exprimer nos idées et améliorer nos habiletés de communication.

## *Abstract*

<span id="page-4-0"></span>The project that was entrusted to us in this internship aims at realizing a website facilitating to the owners the management of the rent of the real estate. This application will also allow tenants to automate the process of searching for real estate, as well as communication with owners and roommates.

In order to apply what we have learned in the course Modeling in UML, we first made a conceptual study of the site. The latter facilitated the realization of our web site and allowed us to organize the ideas and structure the implementation according to the diagrams. The website was based on the conceptual study and was implemented by various technologies such as Laravel, JQuery, Bootstrap and Vuejs which are Frameworks that allow to create efficiently complex and flexible websites.

Indeed, this internship is a good way to apply our knowledge to real problems. In other words, it's an opportunity to go from theory to reality. It helped us to adapt to the professional life and to establish relationships with others, and finally to know how to express our ideas and improve our communication skills.

## Table des matières

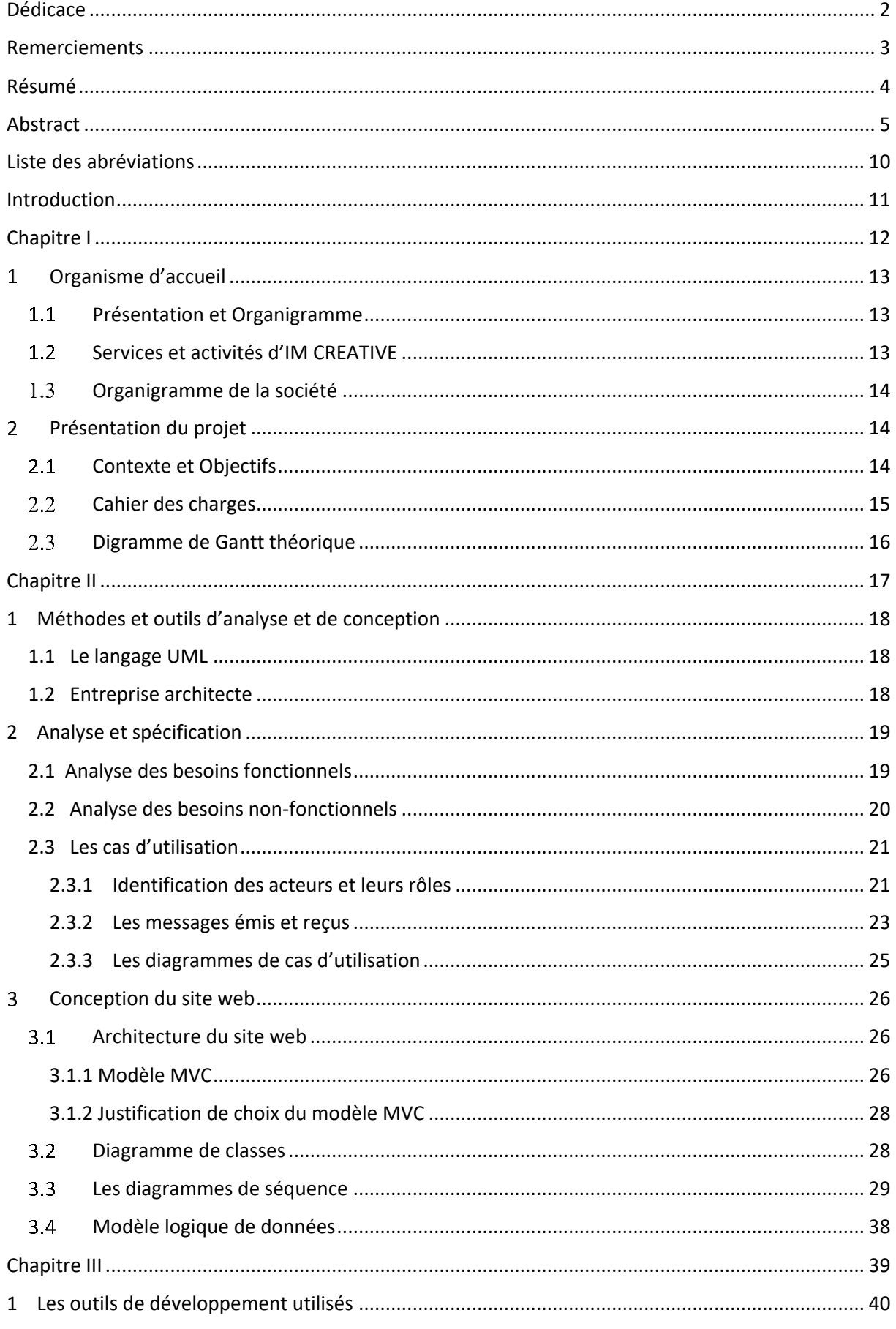

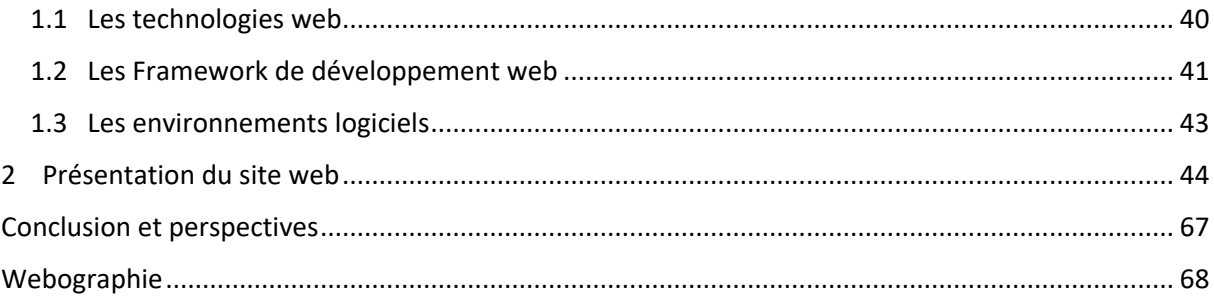

## *Liste des tableaux*

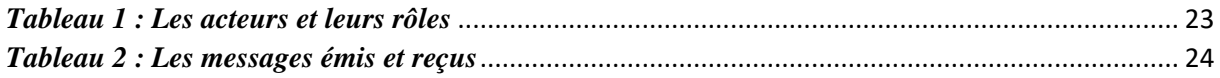

## *Liste des figures*

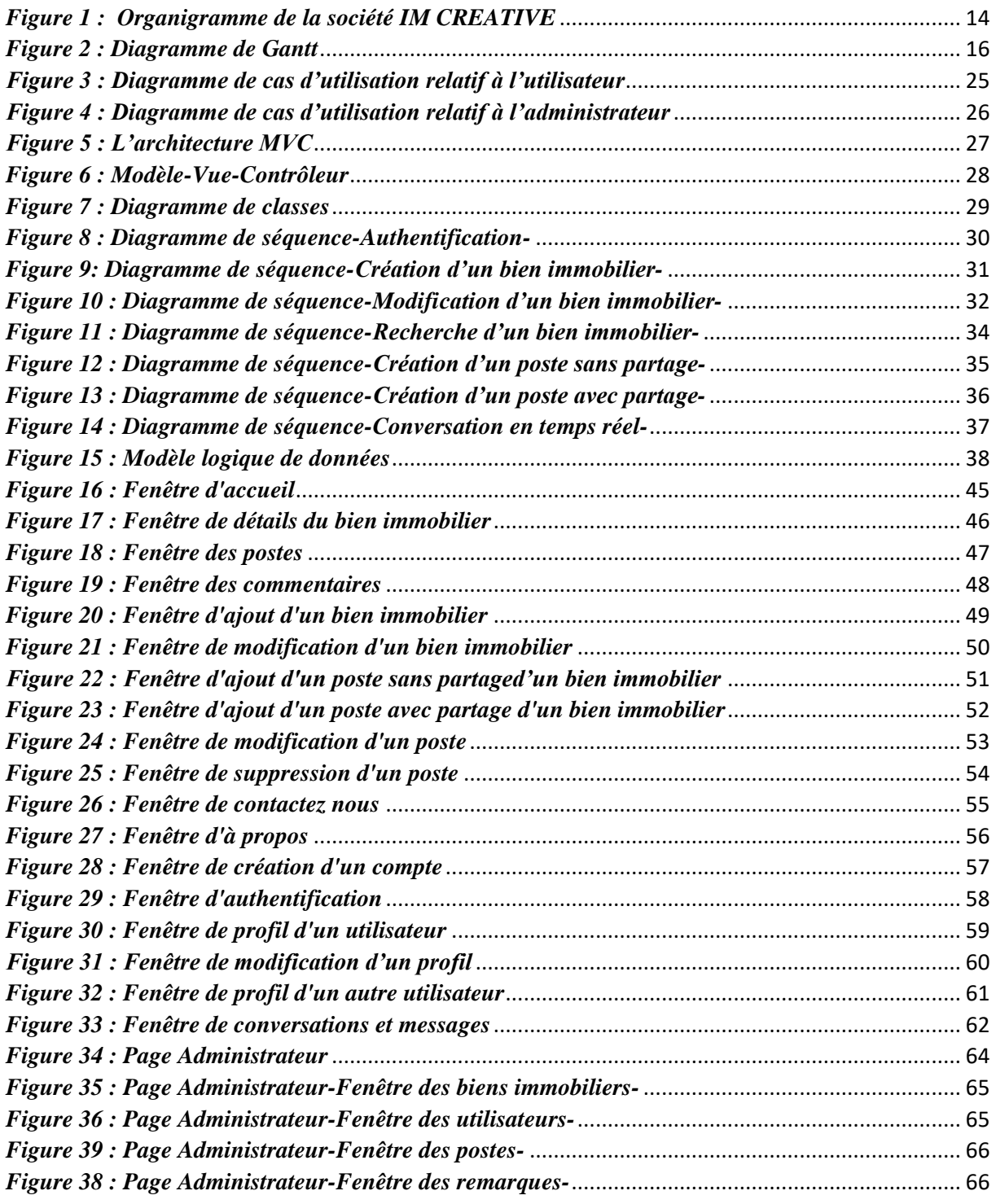

## *Liste des abréviations*

<span id="page-9-0"></span>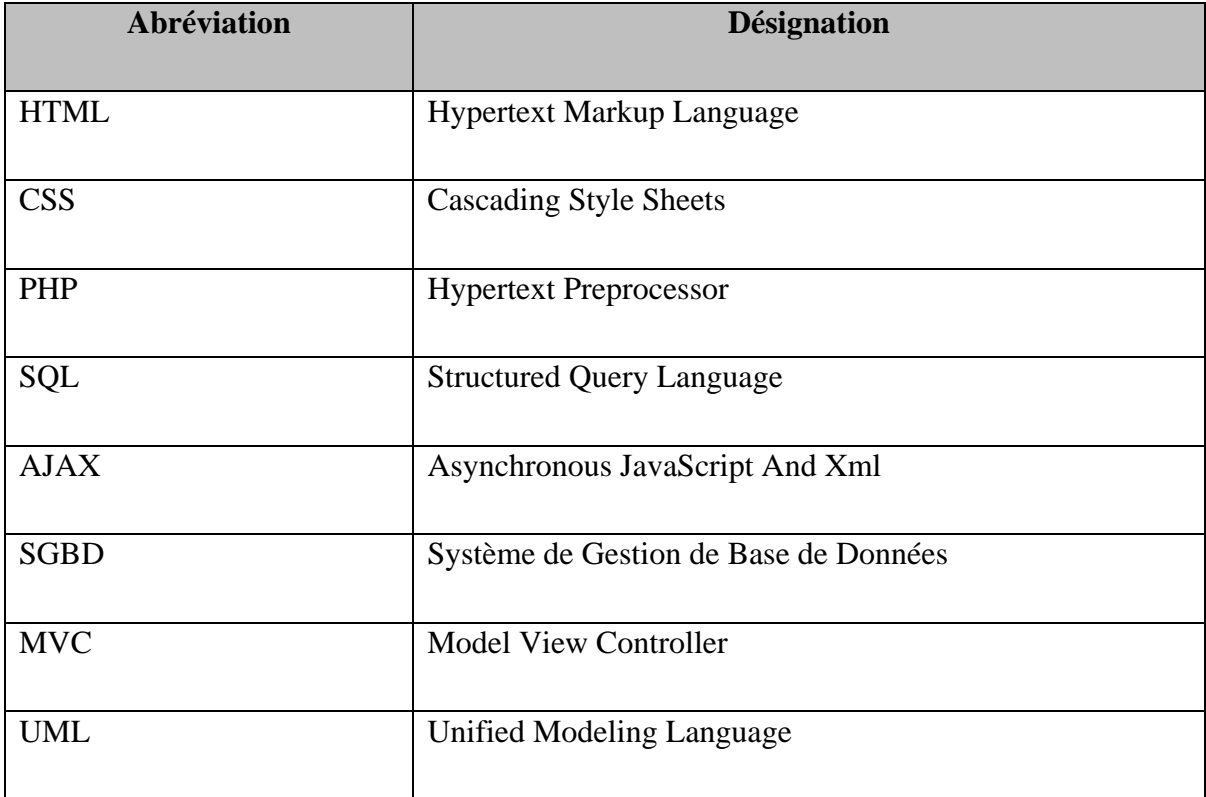

## *Introduction*

<span id="page-10-0"></span>Pour achever notre formation en génie informatique au sein de la Faculté des Sciences et Techniques de Fès, la formation théorique seule ne suffit pas. Il est donc nécessaire de l'enrichir avec expérience pratique afin d'approfondir nos connaissances et de développer de nouvelles compétences en matières de travail d'équipe et de communication.

A cet effet, afin de valider nos études acquises au fil de trois ans et en vue de l'obtention du diplôme de Licence Sciences et Techniques en informatique, un Projet de Fin d'Etudes est planifié à la fin de la formation. Le projet est réalisé sous forme d'un stage dans le milieu socio-économique. Notre projet de fin d'études a été réalisé dans la société IM CREATIVE, spécialisée dans la création des applications et sites web. La tâche qui nous a été confié dans ce stage est la réalisation d'un site web pour la gestion de location des biens immobiliers. C'est un espace de rencontre et d'échange entre les propriétaires qui désirent louer leurs biens et les locataires qui cherchent à partager leur location avec des colocataires. Pour atteindre ces objectifs, nous avons utilisé une approche orienté objet basé sur la modélisation UML et les techniques du web adéquats.

Le rapport est organisé en trois principaux chapitres :

Le premier chapitre intitulé « Contexte générale du projet » est le point du départ. Il consiste, dans un premier lieu de présenter la société au sein de laquelle nous avons effectué notre stage, En deuxième lieu, nous déterminons les différents objectifs du site sous forme d'un cahier de charge bien structuré, ainsi que le plan suivi.

Le deuxième chapitre intitulé « Analyse et conception », aborde la phase de conception de données, nous exploitons ce chapitre pour analyser les besoins fonctionnels et techniques, et présenter les acteurs et les différents diagrammes et nous détaillerons les différents cas d'utilisation du site web.

Finalement, au niveau du dernier chapitre intitulé « réalisation », nous présenterons les différents outils utilisés tout au long du développement, ainsi que les principales interfaces graphiques réalisées et quelques scénarios applicatifs.

# <span id="page-11-0"></span>**Chapitre I**

# **Contexte générale du projet**

### **Introduction**

Dans ce chapitre nous allons présenter premièrement la société dans laquelle nous avons fait notre stage, et deuxièmement nous déterminons les objectifs de notre site sous forme d'un cahier de charge bien détaillé.

### <span id="page-12-1"></span><span id="page-12-0"></span>**1 Organisme d'accueil**

### **1.1 Présentation et Organigramme**

IM CREATIVE est une société informatique située sur la ville de Fès. Fondée en 2019, elle s'intéresse aux métiers de communication, au développement d'applications de gestion et de sites web, ainsi la création graphique.

La société fondée par Mr ALAMI Ibrahim met à la disposition de ses clients un groupe des jeunes chercheurs, ambitieux et motivés qui ont des idées novatrices dans le domaine Informatique, afin de leur accompagner dans la réalisation de leurs projets.

Issue d'une passion, IM CREATIVE offre aussi à ses clients une multitude de services. En effet, l'équipe IM CREATIVE conseille et concrétise les idées de ses clients en leurs offrant des solutions sur mesure : des créations graphiques uniques et personnalisées pour l'identité visuelle (logo), l'affichage urbain, brochures, dépliants et catalogues produits, ainsi que la conception ou la refonte des sites web de tous types : institutionnel, catalogues produits avec CMS et sites marchands, des newsletters et des campagnes d'e-mailing et la publicité sur Facebook, etc.

En plus, de ces services, IM CREATIVE met à la disposition des clients un service d'achat de nom de domaine et l'hébergement sur des serveurs avec la configuration des comptes messageries professionnels.

L'organigramme de l'entreprise repose sur les différentes fonctions exercées au sein de l'organisation (Développement, commerce, réseau et maintenance, multimédia…).

### **1.2 Services et activités d'IM CREATIVE**

<span id="page-12-2"></span>L'agence IM CREATIVE propose une large gamme de services tel que :

 *Développement Web :* Innover, créer et garantir une ergonomie intuitive, la société s'occupe de conception des sites web créatifs et des boutiques en ligne alliant ergonomie, marketing et référencement web.

- *Hébergement :* IM CREATIVE héberge également les sites web. Les packs d'hébergements contiennent les caractéristiques suivantes qui dépendent des packs choisis savoir, *Nom de domaine*, *Espace disque allant jusqu'à 3000MB, Transfert par mois allant jusqu'à 500Go, Comptes Email , Réponse automatique, anti-virus, Base de données MySQL*
- *Design et création graphique* : Les infographies, sont les premiers éléments sur lesquels un lecteur pose son regard. IM CREATIVE assure la réalisation d'illustrations très diverses (plaquettes, flyers, cartes de visites, création de logos, journaux d'entreprise, affiches…)
- *Autres activités :* Maintenance informatique, Réseaux informatique, Caméra de surveillance, Campagne SMS, Référencement Web (SEO)

<span id="page-13-0"></span>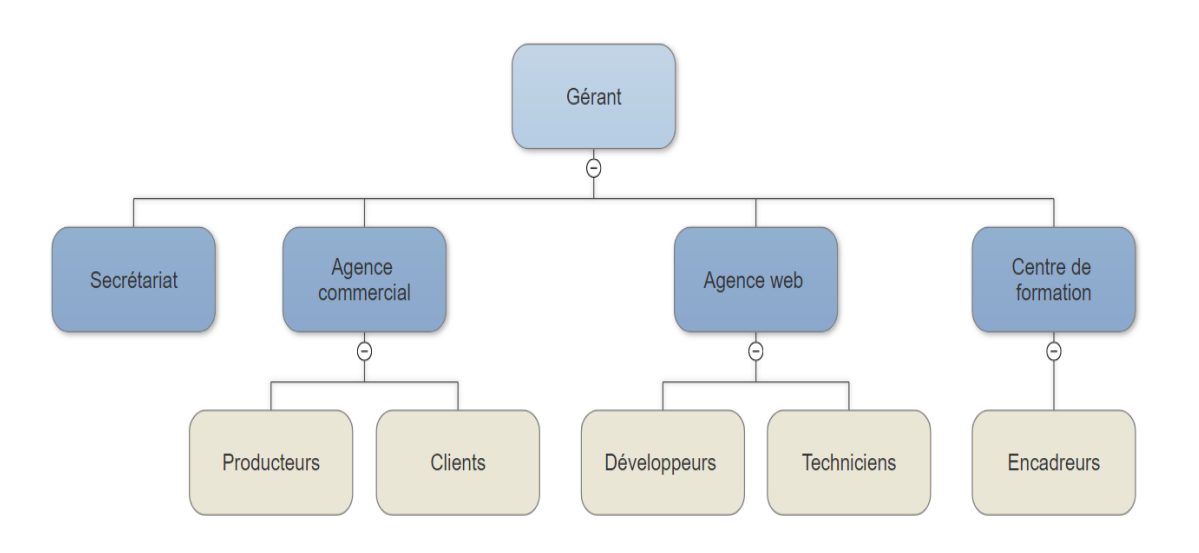

### **1.3 Organigramme de la société**

*Figure 1 : Organigramme de la société IM CREATIVE*

### <span id="page-13-2"></span><span id="page-13-1"></span>**2 Présentation du projet**

### **2.1 Contexte et Objectifs**

Le projet réalisé dans le cadre de notre stage au sein de la société IM CREATIVE, est motivé par les difficultés à trouver le logement et les colocataires adéquats. En effet, la recherche classique d'un logement impose le déplacement vers l'emplacement du bien immobilier et le passage par une agence de location et peut prendre beaucoup de temps. Ceci entraine une perte de temps et d'argent, notamment pour les étudiants dont les ressources sont souvent limitées. Ainsi, l'objectif de notre projet est développer une solution informatique qui remède à ces problèmes. L'application permet:

Aux propriétaires la gestion locative de leurs biens immobiliers, selon les services offerts par le site ils peuvent les gérer eux-mêmes et ils n'auront plus besoins de passer par l'intermédiaire des agences immobilières. Alors à travers notre site un propriétaire peut publier son bien immobilier pour trouver des locataires, et garder un œil sur son bien.

Aux locataires également d'effectuer une visite virtuelle complète de la maison quel que soit l'endroit où ils se trouvent et à tout moment de la journée sans être besoin de se déplacer ni de passer par un agent immobilier qui demande une commission par rapport au prix du bien, ils peuvent aussi consulter des biens immobiliers précis en faisant une recherche selon certains critères, ils sont aptes effectivement de publier un poster et partager un bien immobilier pour trouver des colocataires qui ont les mêmes besoins, et finalement ils ont la possibilité de communiquer avec les propriétaires et les colocataires.

Lors de la réalisation de ce projet nous avons affronté beaucoup de complexités, c'était difficile d'apprendre de nouveaux langages et les appliquer dans notre projet. Ainsi il n'était pas facile de développer front-end et back-end dans une durée très courte et surtout parce que le site contient autant de fonctionnalités. Mais en même temps ce qui nous a motivé c'est que ce dernier offre presque tous les services dont il aura besoin le locataire, et nous en tant qu'étudiants et d'après les difficultés que nous rencontrons nous voyons que ce genre de site vont nous aider.

### **2.2 Cahier des charges**

<span id="page-14-0"></span>Avant de passer à la réalisation de notre projet, nous avons effectué plusieurs réunions avec l'équipe de développement de la société d'accueil afin d'échanger les idées, ce qui nous a permet de bien spécifier les acteurs ainsi les besoins et les services offerts par notre système.

**a) Les acteurs :**

- L'utilisateur (propriétaire, locataire ou bien visiteur).
- L'administrateur.

### **b) Les fonctionnalités :**

Le système doit permettre aux utilisateurs de :

- Consulter les biens immobiliers et effectuer une recherche multicritère
- Publier un bien immobilier pour chercher des locataires, le modifier ou le supprimer
- Publier un poste pour trouver des colocataires, il peut également le modifier ou bien le supprimer
- Entamer une conversation avec le propriétaire ou bien les colocataires
- Commenter un poste

Le système doit permettre à l'administrateur de :

- Contrôler les biens immobiliers
- Contrôler les postes
- Vérifier les commentaires
- Administrer les utilisateurs
- Consulter son profil
- **Consulter les remarques envoyées par les utilisateurs**

### **2.3 Digramme de Gantt théorique**

<span id="page-15-0"></span>La planification du projet permet de bien organiser le temps et consiste à prévoir le déroulement des tâches tout au long des phases constituant le cycle de développement. Pour schématiser le planning du projet, le choix a été porté sur l'outil GanttProject.

|     | <b>GANTT</b>                                    | 2021          |             |                          |                          |                          |                          |                          |                          |                          |                          |                          |
|-----|-------------------------------------------------|---------------|-------------|--------------------------|--------------------------|--------------------------|--------------------------|--------------------------|--------------------------|--------------------------|--------------------------|--------------------------|
|     | Nom                                             | Date de début | Date de fin | Semaine 17<br>26/04/2021 | Semaine 18<br>03/05/2021 | Semaine 19<br>10/05/2021 | Semaine 20<br>17/05/2021 | Semaine 21<br>24/05/2021 | Semaine 22<br>31/05/2021 | Semaine 23<br>07/06/2021 | Semaine 24<br>14/06/2021 | Semaine 25<br>21/06/2021 |
|     | $0$ PFE                                         | 26/04/2021    | 26/06/2021  |                          |                          |                          |                          |                          |                          |                          |                          |                          |
| E   | Spécification des besoins                       | 26/04/2021    | 04/05/2021  |                          |                          |                          |                          |                          |                          |                          |                          |                          |
|     | <sup>®</sup> Besoins fonctionnels               | 26/04/2021    | 04/05/2021  |                          |                          |                          |                          |                          |                          |                          |                          |                          |
|     | <b>Besoins techniques</b>                       | 03/05/2021    | 04/05/2021  |                          |                          |                          |                          |                          |                          |                          |                          |                          |
| IB. | Conception<br>0                                 | 05/05/2021    | 13/05/2021  |                          |                          |                          |                          |                          |                          |                          |                          |                          |
|     | <sup>®</sup> Diagrammes UML                     | 05/05/2021    | 13/05/2021  |                          |                          |                          |                          |                          |                          |                          |                          |                          |
| IB. | Réalisation<br>$\theta$                         | 14/05/2021    | 26/06/2021  |                          |                          |                          |                          |                          |                          |                          |                          |                          |
|     | <sup>®</sup> Formation sur les techn 14/05/2021 |               | 24/05/2021  |                          |                          |                          |                          |                          |                          |                          |                          |                          |
|     | <sup>®</sup> Codage                             | 25/05/2021    | 24/06/2021  |                          |                          |                          |                          |                          |                          |                          |                          |                          |
|     | · Validation                                    | 24/06/2021    | 26/06/2021  |                          |                          |                          |                          |                          |                          |                          |                          |                          |

*Figure 2 : Diagramme de Gantt*

### **Conclusion**

Maintenant, nous avons mis le projet dans son contexte général, ce qui nous va permettre de bien avancer dans les chapitres suivants en utilisant le planning illustré dans ce chapitre.

# <span id="page-16-0"></span>**Chapitre II**

# **Analyse et conception**

### **Introduction**

Nous allons utiliser ce chapitre pour analyser les besoins fonctionnels et non-fonctionnels, présenter les acteurs et les différents diagrammes et nous détaillerons les différents cas d'utilisation du site web.

### <span id="page-17-0"></span>**1 Méthodes et outils d'analyse et de conception**

L'analyse et la conception est une phase importante avant la réalisation de tout projet, Cette phase permet de mettre en place une démarche sur laquelle nous allons s'appuyer et qui contient les étapes de la réalisation. C'est-à-dire créé une représentation similaire à la réalité tout en réduisant la complexité du système et en ressortant les points auxquels on s'intéresse. Pour ce travail nous avons opté pour le langage de modélisation UML.

### <span id="page-17-1"></span> **1.1 Le langage UML**

Le langage UML (Unified Modeling Language) est un langage formel et normalisé. Il est constitué de diagrammes intégrés utilisés par les développeurs informatiques pour la représentation visuelle des objets, des états et des processus dans un logiciel.

### **Justification du choix d'UML**

- UML est un support de communication performant, il permet grâce à sa représentation graphique, d'exprimer visuellement une solution objet, de faciliter la compréhension.
- L'aspect formel de sa notation, limite les ambiguïtés et les incompréhensions, et permet un gain de précision et de stabilité.
- UML est un langage de modélisation qui se focalise sur l'approche orientée objet contrairement à son prédécesseur MERISE qui est une méthode dont le point central est l'approche relationnelle des données (méthode de modélisation de données et traitements orienté base de données relationnelles).
- Permet également de générer automatiquement une partie de code, par exemple en langage Java, grâce aux outils de modélisation UML.

### <span id="page-17-2"></span> **1.2 Entreprise architecte**

Entreprise architecte ou Enterprise Architect en anglais est un logiciel de [modélisation](https://fr.wikipedia.org/wiki/Mod%C3%A9lisation_informatique) et de conception [UML,](https://fr.wikipedia.org/wiki/Unified_Modeling_Language) édité par la société australienne Sparx [Systems.](https://fr.wikipedia.org/w/index.php?title=Sparx_Systems&action=edit&redlink=1) Couvrant, par ses fonctionnalités, l'ensemble des étapes du cycle de conception d'une application ou d'un site web, il est l'un des logiciels de conception et de modélisation les plus reconnus.

### <span id="page-18-0"></span>**2 Analyse et spécification**

### <span id="page-18-1"></span> **2.1 Analyse des besoins fonctionnels**

Les besoins fonctionnels sont les besoins spécifiant un comportement d'entrée/sortie du système.

Le site doit permettre aux utilisateurs de :

- Gérer les comptes :
	- Créer un compte.
	- **Modifier un compte.**
	- Supprimer un compte.
- Gérer les biens immobiliers :
	- Consulter les biens immobiliers.
	- Ajouter un bien immobilier.
	- **Modifier un bien immobilier.**
	- Supprimer un bien immobilier.
- Gérer les postes :
	- **Consulter les postes.**
	- Ajouter un poste.
	- **Modifier un poste.**
	- Supprimer un poste.
- Gérer les commentaires :
	- Consulter les commentaires.
	- Ajouter un commentaire.
	- **Modifier un commentaire.**
	- Supprimer un commentaire.
- Gérer les conversations :
	- Consulter les conversations.
	- Ajouter message.
	- Lire message.
	- **Supprimer message.**

Le site doit permettre à l'administrateur de :

- Contrôler les biens immobiliers :
	- Consulter les biens immobiliers.
	- **Supprimer un bien immobilier.**
- Contrôler les postes :
	- Consulter les postes.
	- Supprimer un poste.
- Vérifier les commentaires :
	- Consulter les commentaires.
	- **Supprimer un commentaire.**
- Administrer les utilisateurs :
	- Visualiser les utilisateurs.
	- Supprimer un utilisateur.
- Consulter les remarques envoyées par les utilisateurs.

### <span id="page-19-0"></span> **2.2 Analyse des besoins non-fonctionnels**

Pour mettre en place une solution adéquate aux attentes des concepteurs des architectures dynamiques, on doit prendre en considération les contraintes qui peuvent caractériser le système.

Et donc notre système doit nécessairement assurer les besoins suivants :

- La rapidité et la capacité d'exécution des différentes opérations offertes par le site. Dans ce sens, il doit se caractériser par la fiabilité, la rapidité d'ajout, modification et de suppression des données, la rapidité lors de l'exécution de la recherche, l'authentification...
- $\triangleright$  La sécurité, certains services ne doivent pas être accessibles par tout le monde, besoin d'établissement de la connexion, il faut avoir une interface d'authentification qui permet à chaque utilisateur de se connecter pour consulter tous les services. L'utilisation d'un mot de passe crypte (le mot de passe ne sera jamais sauvegardé en tant que texte dans la base de données), de plus la récupération du mot de passe en cas d'oubli.
- En réalisant notre site, le point le plus important est la satisfaction de l'utilisateur. En effet, notre système doit inclure des interfaces graphiques claires et communes ce qui facilitera par la suite la réalisation des tâches, plus les éléments présentés à l'écran sont compréhensibles, plus l'attention nécessaire pour comprendre et maîtriser la navigation est réduite, plus l'interaction avec l'application est rapide et efficace, et moins il y a de risques d'erreur ou d'égarement. Ainsi rédiger avec soin les messages d'erreur qui doivent être clairs, indiquant une solution possible.

### <span id="page-20-0"></span> **2.3 Les cas d'utilisation**

### <span id="page-20-1"></span> **2.3.1 Identification des acteurs et leurs rôles**

Au niveau de cette section, nous présentons les différents acteurs susceptibles d'interagir avec notre système, mais tout d'abord, nous donnons une définition du concept acteur.

 **Acteur :** le rôle joué par des entités externes qui interagissent directement avec le système étudié, il peut être un utilisateur, un matériel externe ou un autre système.

La mise en marche du système nécessite essentiellement quatre acteurs : visiteur, propriétaire ou locataire que nous les résumons dans utilisateur, et l'administrateur.

- **Visiteur :** il a le droit de consulter les biens immobiliers et leurs détails et d'effectuer une recherche multicritère sans être besoin d'un compte.
- **Propriétaire :** il possède un bien immobilier. Il a le droit de le publier, le modifier ou le supprimer, il peut aussi consulter les autres biens immobiliers et les postes, il doit nécessairement posséder un compte.
- Locataire : il cherche un bien immobilier à louer, il peut consulter les biens, publier un poste, entamer des conversations, il doit obligatoirement disposer d'un compte.
- **Administrateur :** il est responsable du site, il profite de tous les services offerts aux utilisateurs, de plus il peut consulter les utilisateurs, les biens immobiliers, les postes et les commentaires, il a le droit de les supprimer si le contenu ne convient pas avec les règles du site.

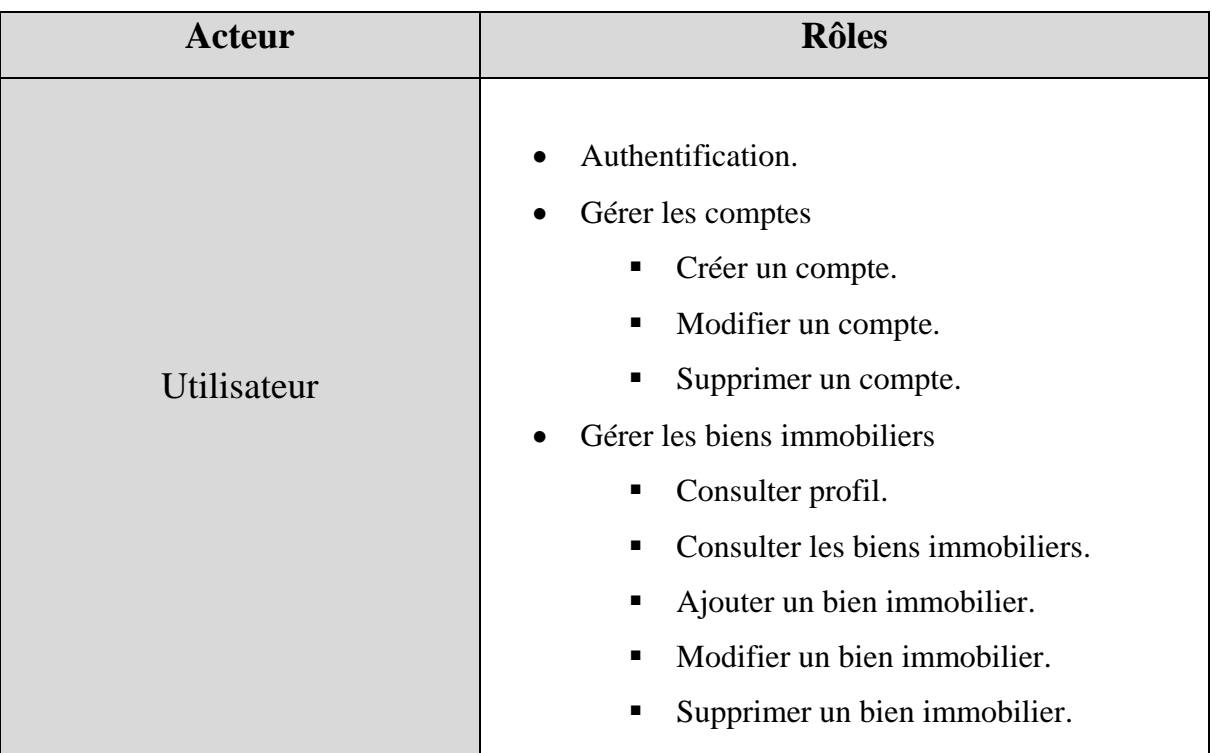

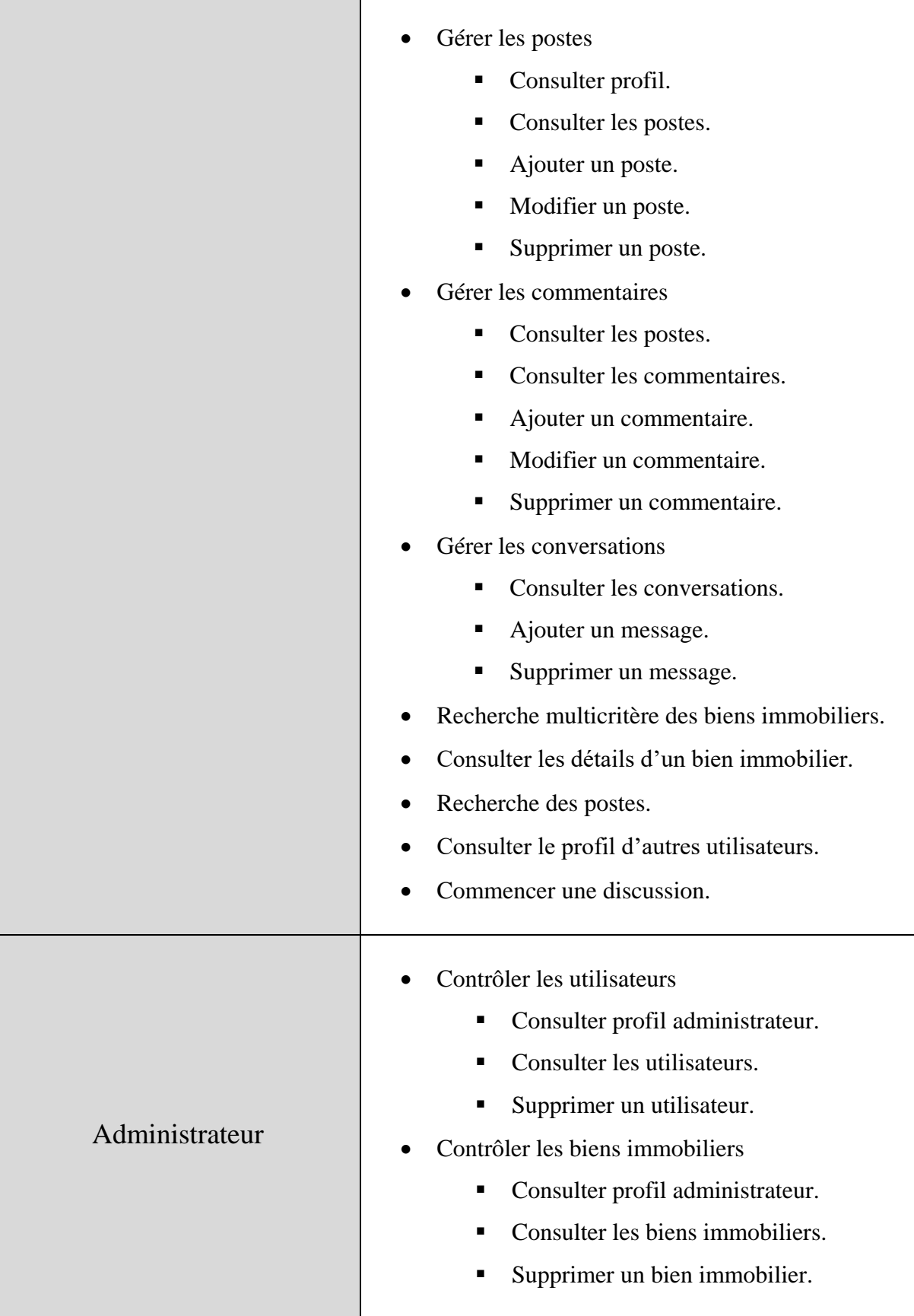

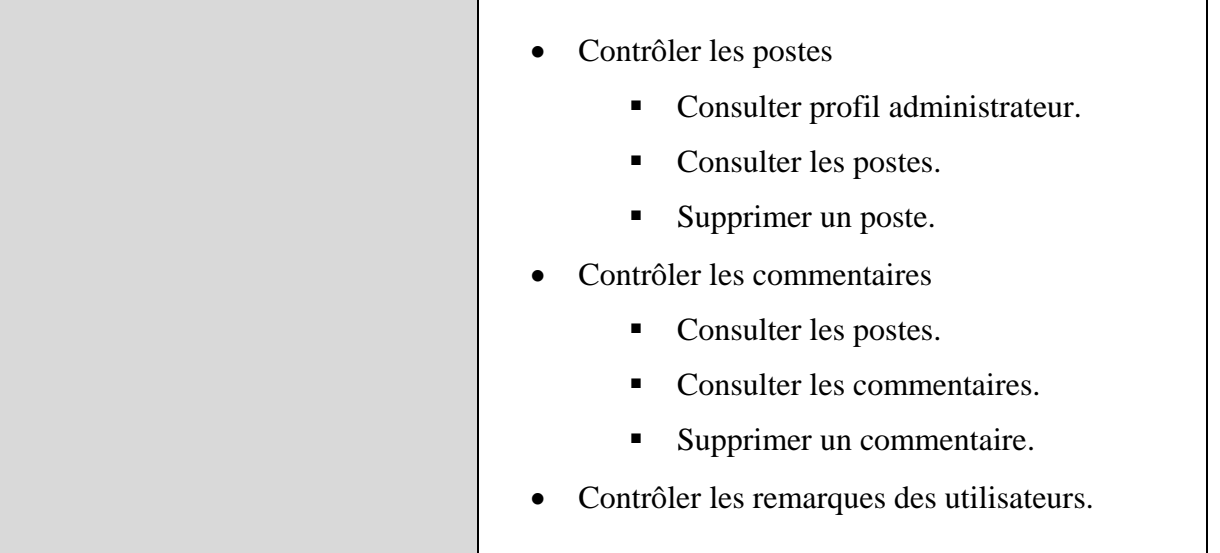

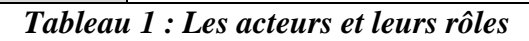

### <span id="page-22-0"></span> **2.3.2 Les messages émis et reçus**

<span id="page-22-1"></span>Ce tableau va présenter les messages permettant de décrire les interactions entre les utilisateurs et le système. Tel que chaque utilisateur, envoi des messages qui déclenchent un comportement du système attendu par l'acteur dans le cadre de son activité.

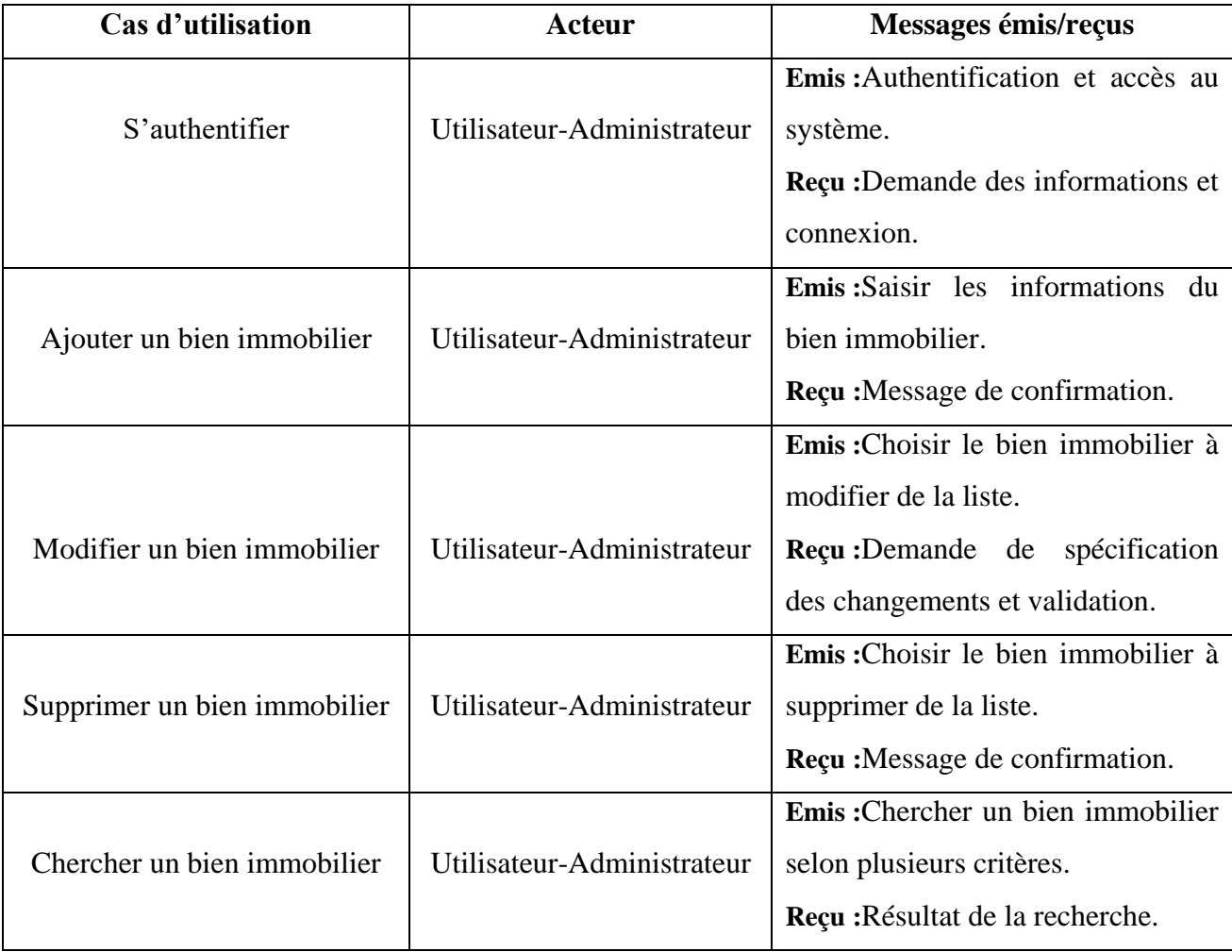

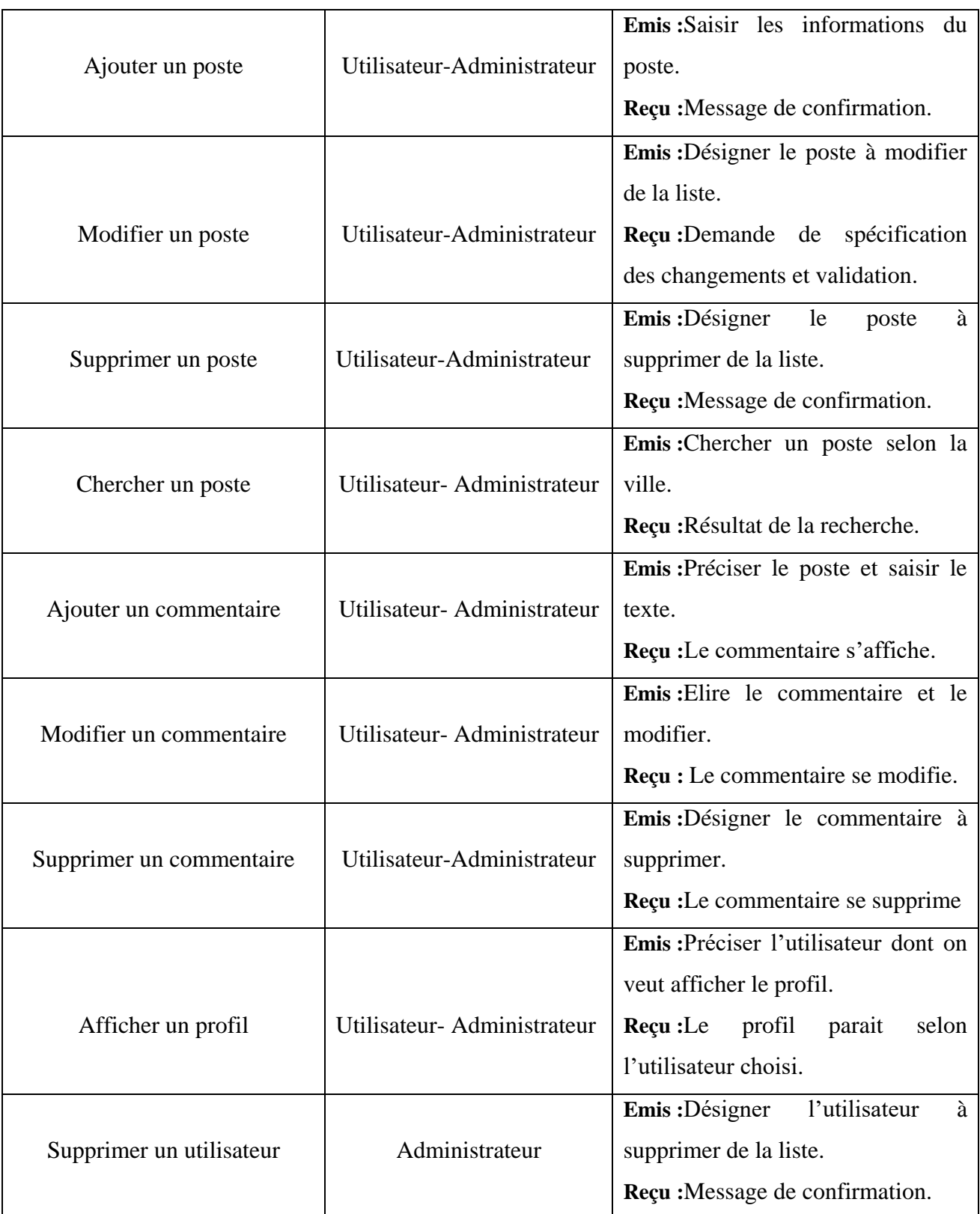

<span id="page-23-0"></span>*Tableau 2 : Les messages émis et reçus*

### <span id="page-24-0"></span> **2.3.3 Les diagrammes de cas d'utilisation**

L'objectif d'un diagramme de cas d'utilisation UML est de représenter les différentes façons dont un utilisateur peut interagir avec un système, il décrit le comportement du système du point de vue utilisateur sous forme d'actions et de réactions. Il existe deux concepts fondamentaux dans la modélisation par les cas d'utilisation :

- $\triangleright$  Les acteurs qui agissent sur le système.
- $\triangleright$  Les cas d'utilisations qui représentent les façons dont le système est manipulé par les acteurs. L'idée forte est de dire que l'utilisateur d'un système a un objectif quand il utilise ce dernier, Le cas d'utilisation est une description des interactions qui vont permettre à l'acteur d'atteindre son objectif en utilisant le système.

Chaque cas d'utilisation indique une fonctionnalité du système déclenché par un acteur externe au système. Ce genre de diagramme permet de mettre en place et de comprendre les besoins des utilisateurs.

 Le diagramme suivant englobe l'ensemble des opérations majeures effectuées par l'utilisateur.

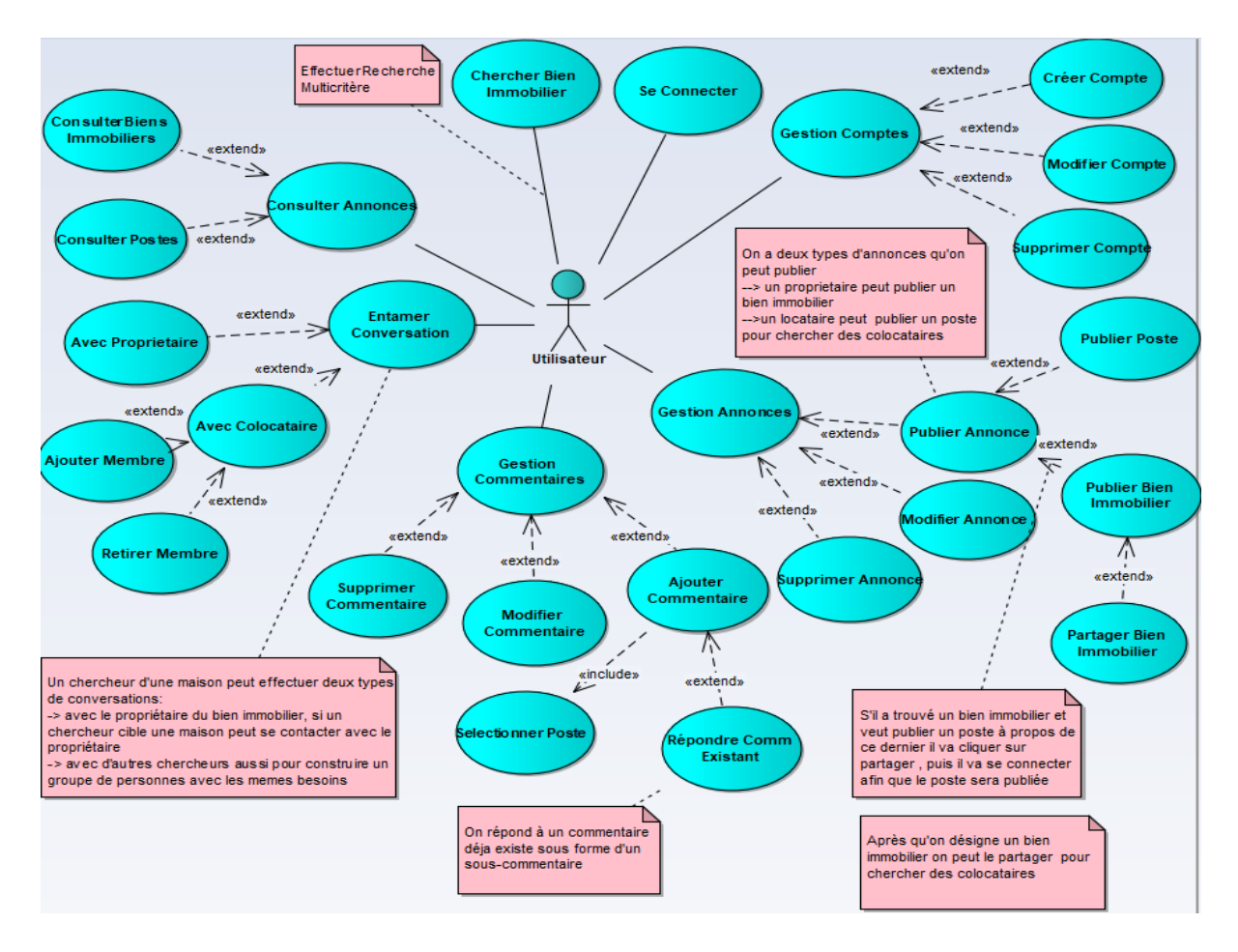

*Figure 3 : Diagramme de cas d'utilisation relatif à l'utilisateur*

 Les cas d'utilisation suivants englobent l'ensemble des opérations majeures effectuées par l'administrateur.

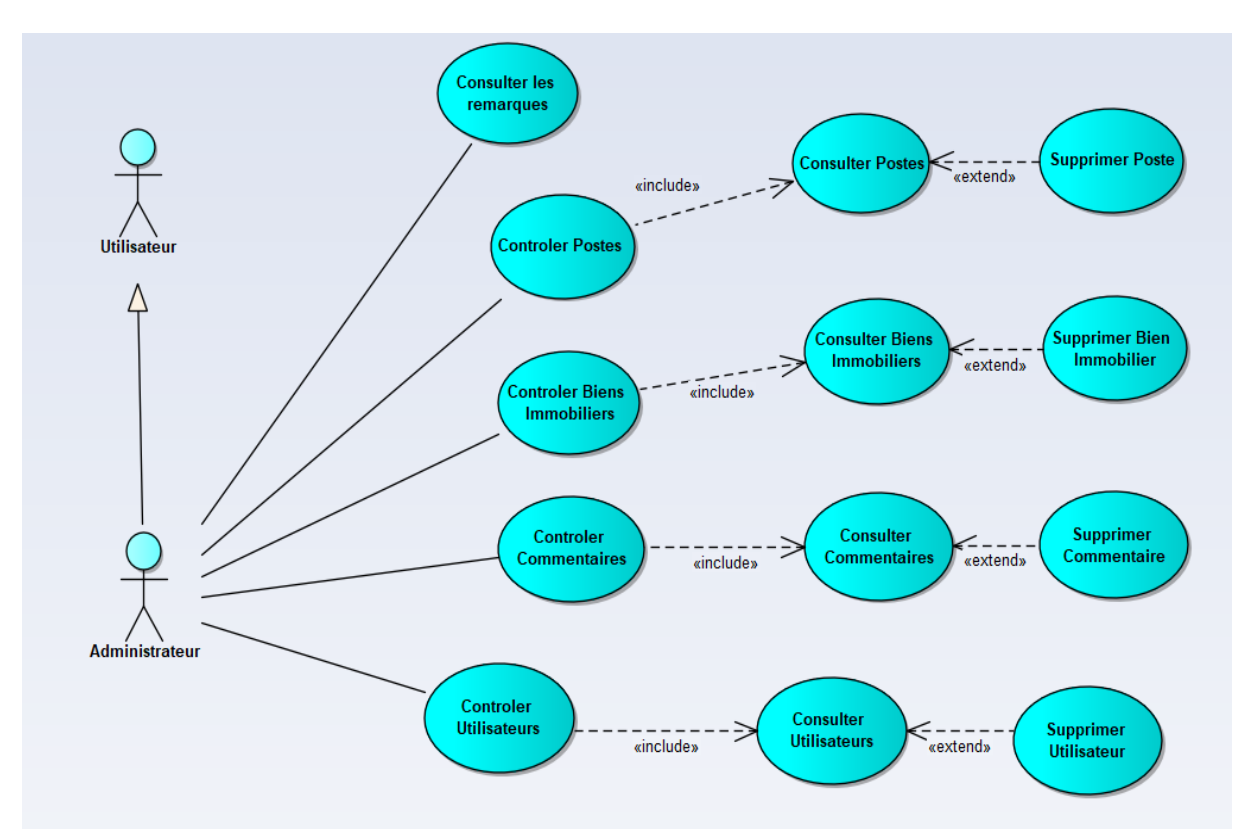

*Figure 4 : Diagramme de cas d'utilisation relatif à l'administrateur*

### <span id="page-25-1"></span><span id="page-25-0"></span>**3 Conception du site web**

### **3.1 Architecture du site web**

### <span id="page-25-2"></span> **3.1.1 Modèle MVC**

L'architecture MVC (modèle, vue et contrôleur) est un concept très puissant qui intervient dans la réalisation de sites web dynamiques. Son principal intérêt est la séparation des différentes couches constituant un système interactive, la couche des données (modèle), la couche de l'affichage (vue) et la couche des actions (contrôleur). Ce qui simplifiera la gestion de chacune, assurera une clarté de l'architecture et facilitera la tâche du développeur qui tenterait d'effectuer une maintenance ou une amélioration sur le projet.

Les différentes interactions entre le modèle, la vue et le contrôleur sont résumées par les schémas suivants :

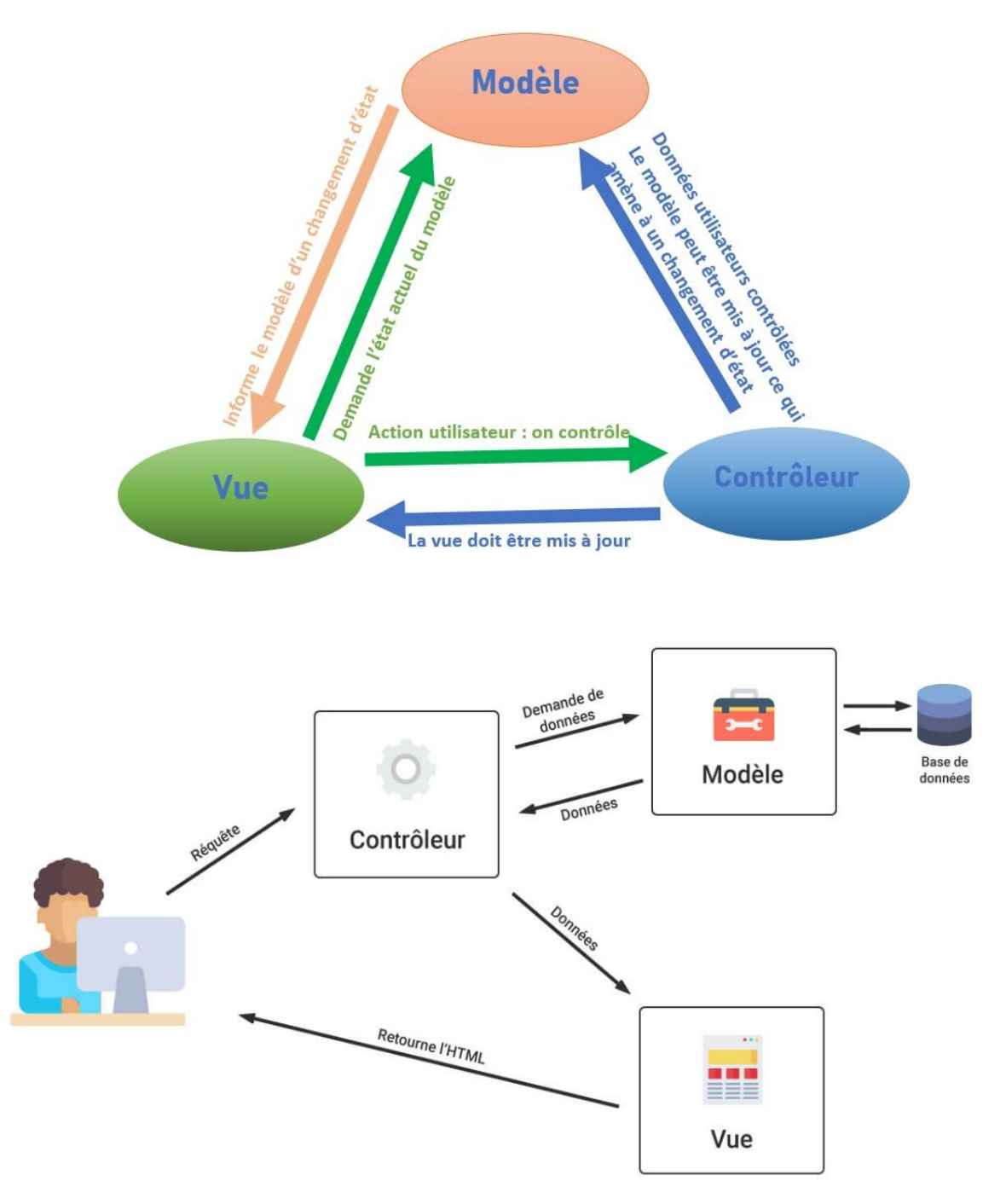

*Figure 5 : L'architecture MVC*

- **Le modèle :** Le modèle représente le cœur de l'application, cette partie gère les données de notre site. Son rôle est d'aller récupérer les informations « brutes » dans la base de données, de les organiser et de les assembler pour qu'elles puissent ensuite être traitées par le contrôleur. On y trouve donc entre autres les requêtes SQL. Le modèle ne contient aucun lien direct vers la vue.
- La vue : C'est avec quoi l'utilisateur interagit. Sa première tâche est de recevoir toute action de l'utilisateur, sa seconde tâche est de présenter les résultats renvoyés par le

modèle. Elle ne fait presque aucun calcul et se contente de récupérer des variables pour savoir ce qu'elle doit afficher. On y trouve essentiellement du code HTML mais aussi quelques boucles et conditions PHP très simples, pour afficher par exemple une liste de messages.

 **Le contrôleur :** cette partie gère la logique du code qui prend des décisions. C'est en quelque sorte l'intermédiaire entre le modèle et la vue : le contrôleur va demander au modèle les données, les analyser, prendre des décisions et renvoyer le texte à afficher à la vue. Le contrôleur contient exclusivement du PHP. C'est notamment lui qui détermine si le visiteur a le droit de voir la page ou non (gestion des droits d'accès).

La figure suivante schématise le rôle de chacun de ces éléments :

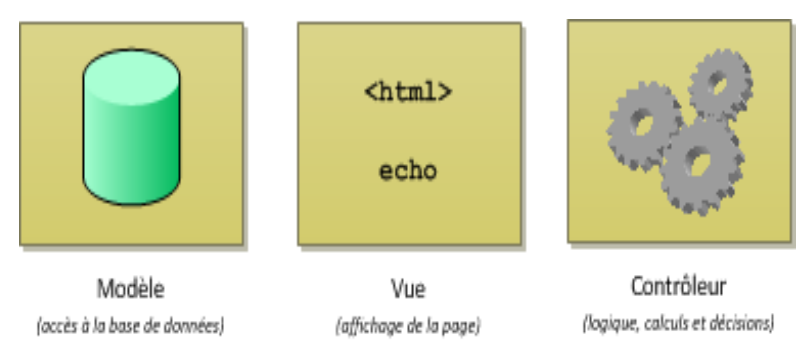

*Figure 6 : Modèle-Vue-Contrôleur*

### <span id="page-27-0"></span> **3.1.2 Justification de choix du modèle MVC**

On a choisi le MVC comme méthodologie d'analyse pour les raisons suivantes :

- Une conception claire et efficace grâce à la séparation des données de la vue et du contrôleur.
- Un gain de temps de maintenance et d'évolution du site.
- Une plus grande souplesse pour organiser le développement du site entre différents développeurs (indépendance des données, de l'affichage (webdesign) et des actions).

### **3.2 Diagramme de classes**

<span id="page-27-1"></span>Un diagramme de classes fournit une vue globale d'un système en présentant ses différentes classes, Les diagrammes de classes expriment la structure statique du système en termes de classes et de relations entre ces classes, ils affichent ce qui interagit mais pas ce qui se passe pendant l'interaction.

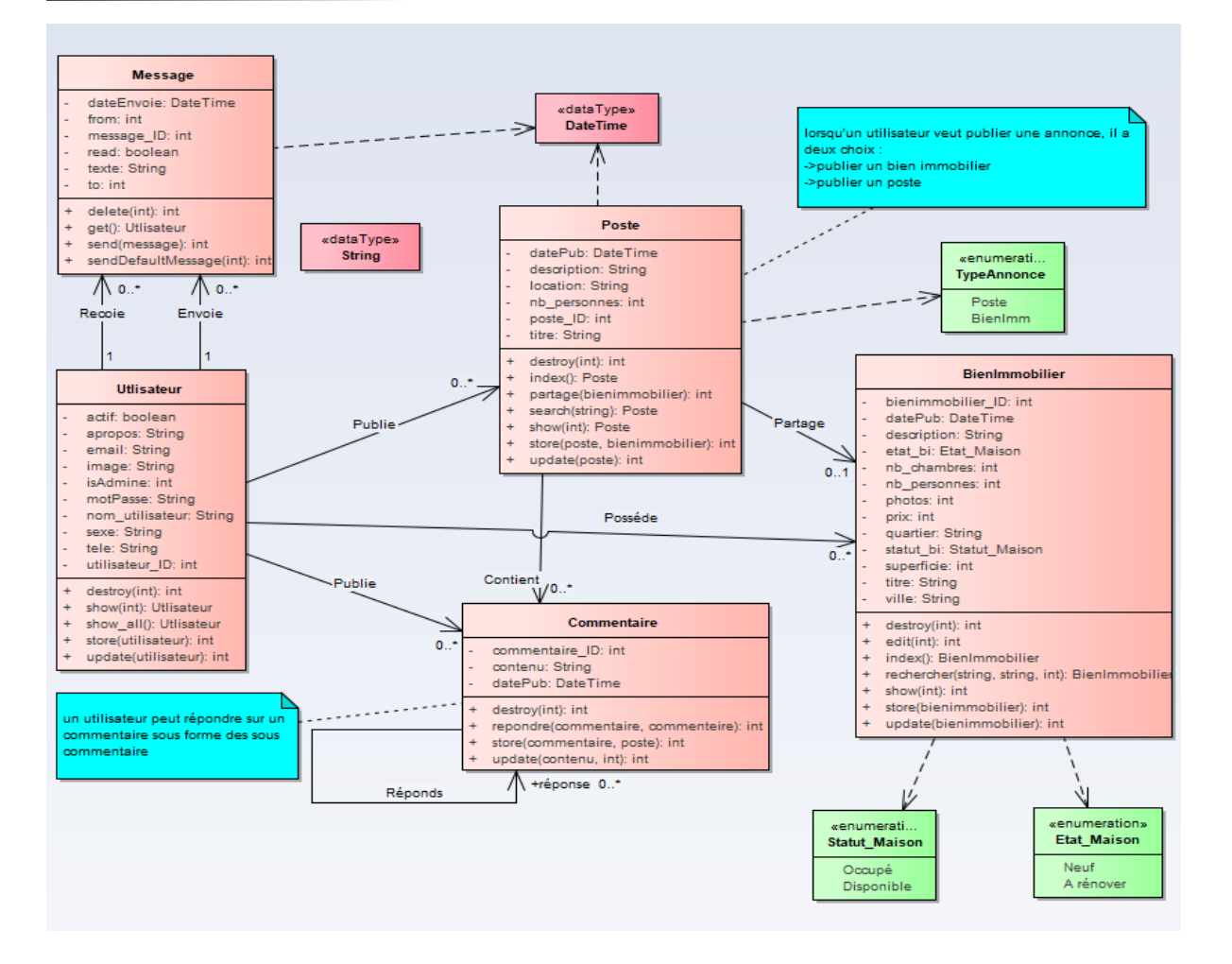

*Figure 7 : Diagramme de classes*

### <span id="page-28-1"></span>**3.3 Les diagrammes de séquence**

<span id="page-28-0"></span>Un diagramme de séquence est un diagramme d'interaction fait partie des diagrammes comportementaux (dynamique), qui expose en détail la façon dont les opérations sont effectuées : quels messages sont envoyés et quand ils le sont. Les diagrammes de séquence sont organisés en fonction du temps.

La dimension verticale du diagramme représente le temps, permettant de visualiser l'enchaînement des actions dans le temps, et de spécifier la naissance et la mort d'objets. Les périodes d'activité des objets sont symbolisées par des rectangles, et ces objets dialoguent à l'aide de messages.

Donc, vu le service offert par les diagrammes de séquence, cette partie est consacrée pour citer les échanges entre l'utilisateur et le système des cas d'utilisation les plus importants, ce qui permet de mieux comprendre et tracer l'enchainement de notre projet.

### **a) Authentification**

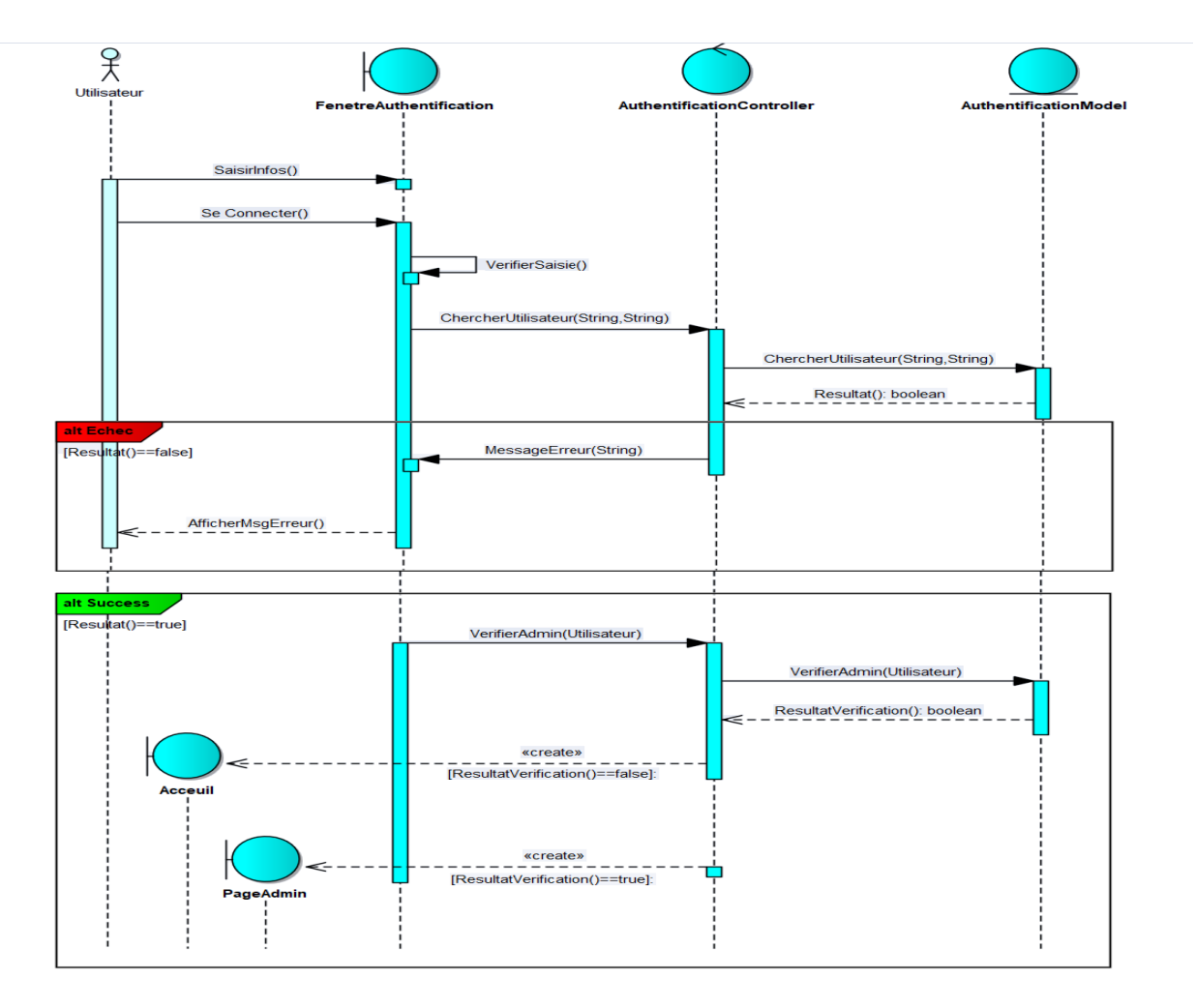

*Figure 8 : Diagramme de séquence-Authentification-*

<span id="page-29-0"></span>Ce diagramme présente les scénarios possibles durant l'authentification, l'utilisateur va saisir ses informations et clique sur se connecter, on a donc trois scénarios :

**Scénario 1** *:* les informations sont correctes et identiques à celles d'administrateur, alors le système affiche la page d'administrateur.

Scénario 2 *:* les informations sont correctes et identiques à celles de l'un des utilisateurs, alors le système le redirige vers la page d'accueil.

**Scénario 3** *:* les informations sont incorrectes le système affiche un message d'erreur.

### **b) Création d'un bien immobilier**

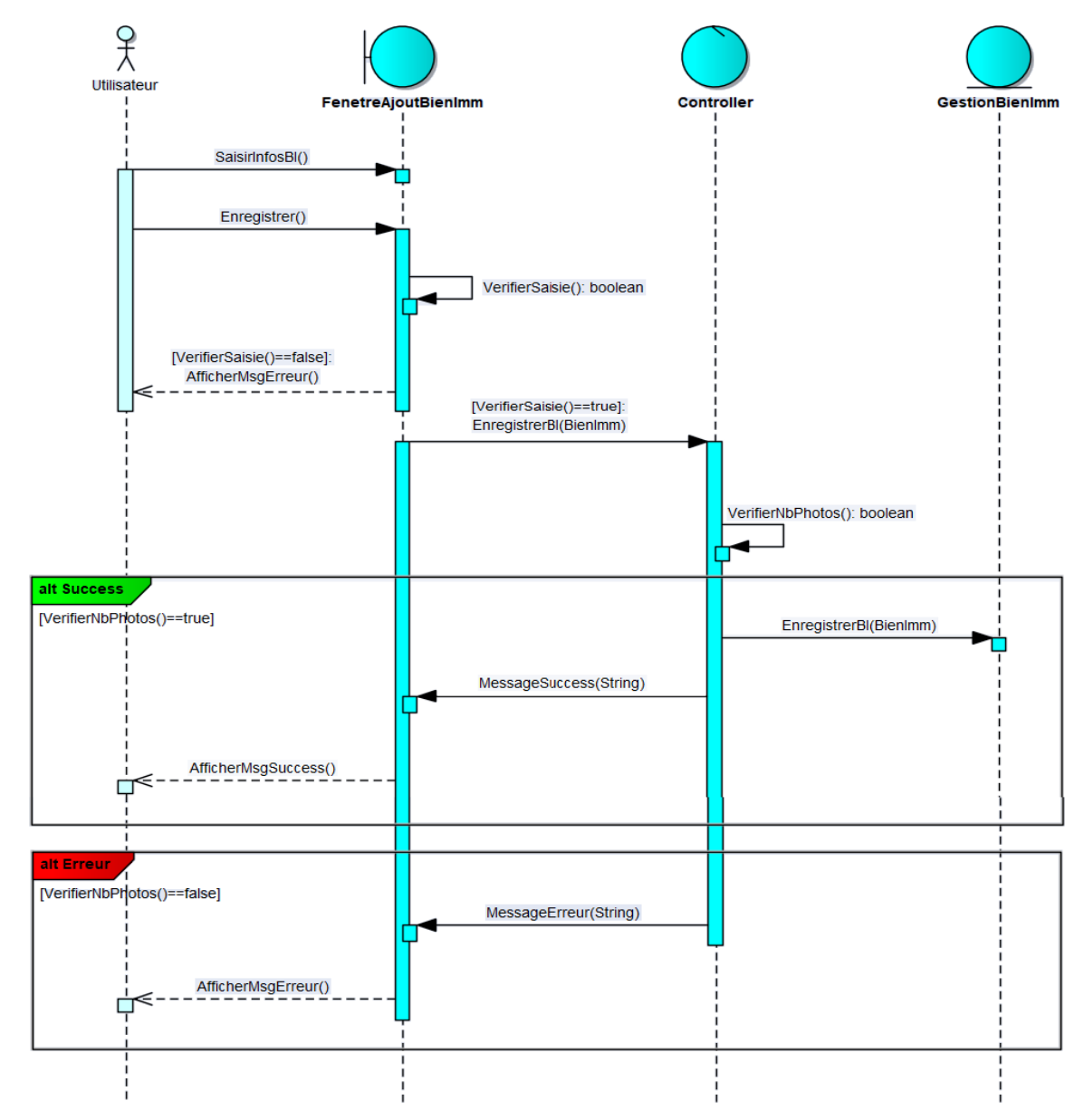

*Figure 9: Diagramme de séquence-Création d'un bien immobilier-*

<span id="page-30-0"></span>Ce diagramme présente les scénarios qui auront lieu lors de l'ajout d'un bien immobilier, après la saisie des informations, le système vérifie que tous les champs sont remplis et il affiche un message d'erreur si l'un des champs manque, sinon le système vérifie le nombre de photos et nous avons deux scénarios :

**Scénario 1** *:* le nombre de photos inférieur ou égale à six, alors le bien immobilier s'ajoute, et un message de succès s'affiche.

**Scénario 2** *:* le nombre de photos supérieur à six*,* une erreur s'affiche

### **c) Modification d'un bien immobilier**

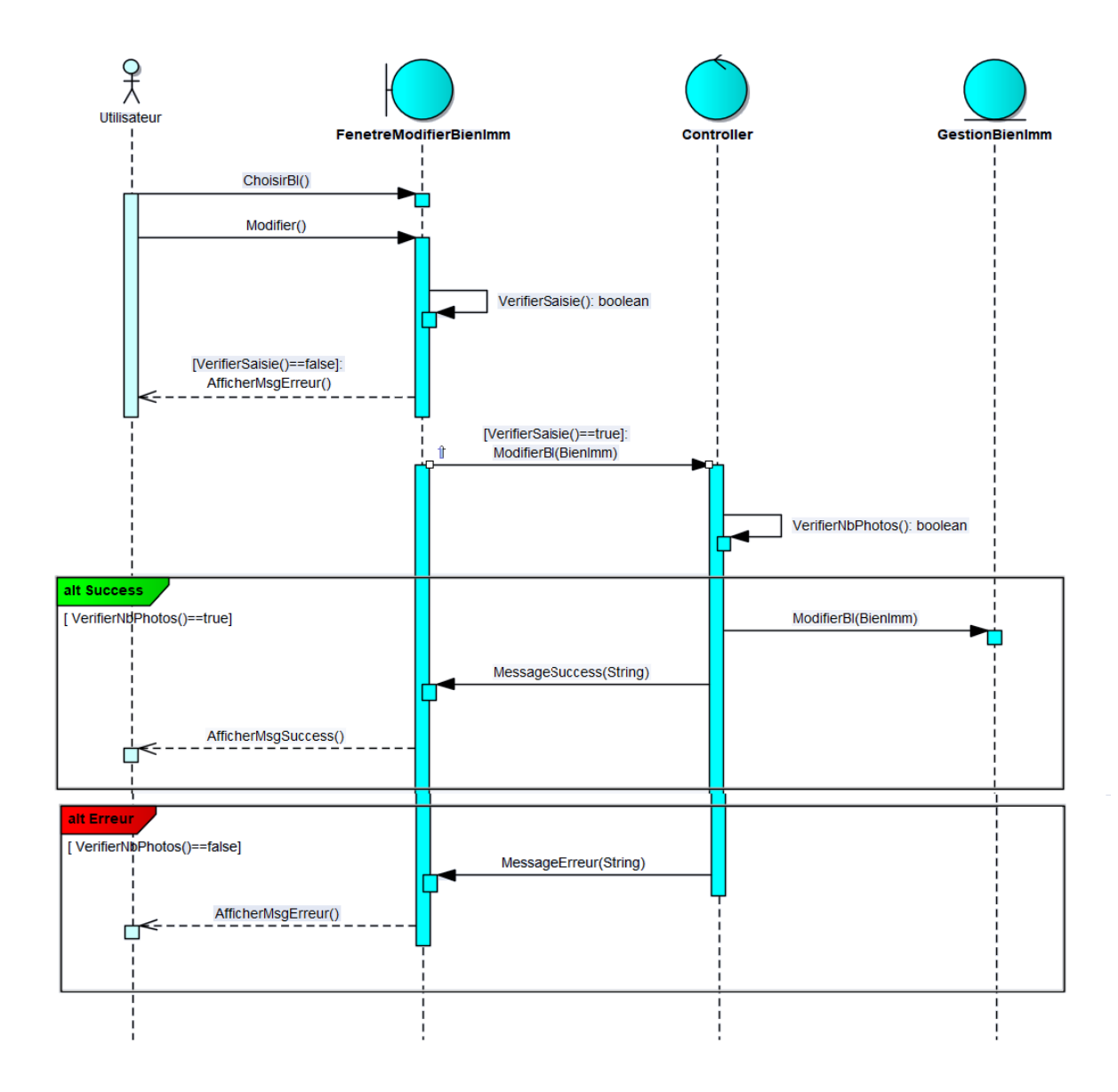

*Figure 10 : Diagramme de séquence-Modification d'un bien immobilier-*

<span id="page-31-0"></span>Ce diagramme présente les scénarios possibles lors de la modification d'un bien immobilier, après la saisie des informations à modifier, le système vérifie que tous les champs sont remplis et il affiche un message d'erreur si l'un des champs manque, sinon le système vérifie le nombre de photos et nous avons deux scénarios :

**Scénario 1** *:* le nombre de photos inférieur ou égale à six, alors le bien immobilier s'ajoute, et un message de succès s'affiche.

**Scénario 2** *:* le nombre de photos supérieur à six*,* une erreur s'affiche

### **d) Recherche d'un bien immobilier**

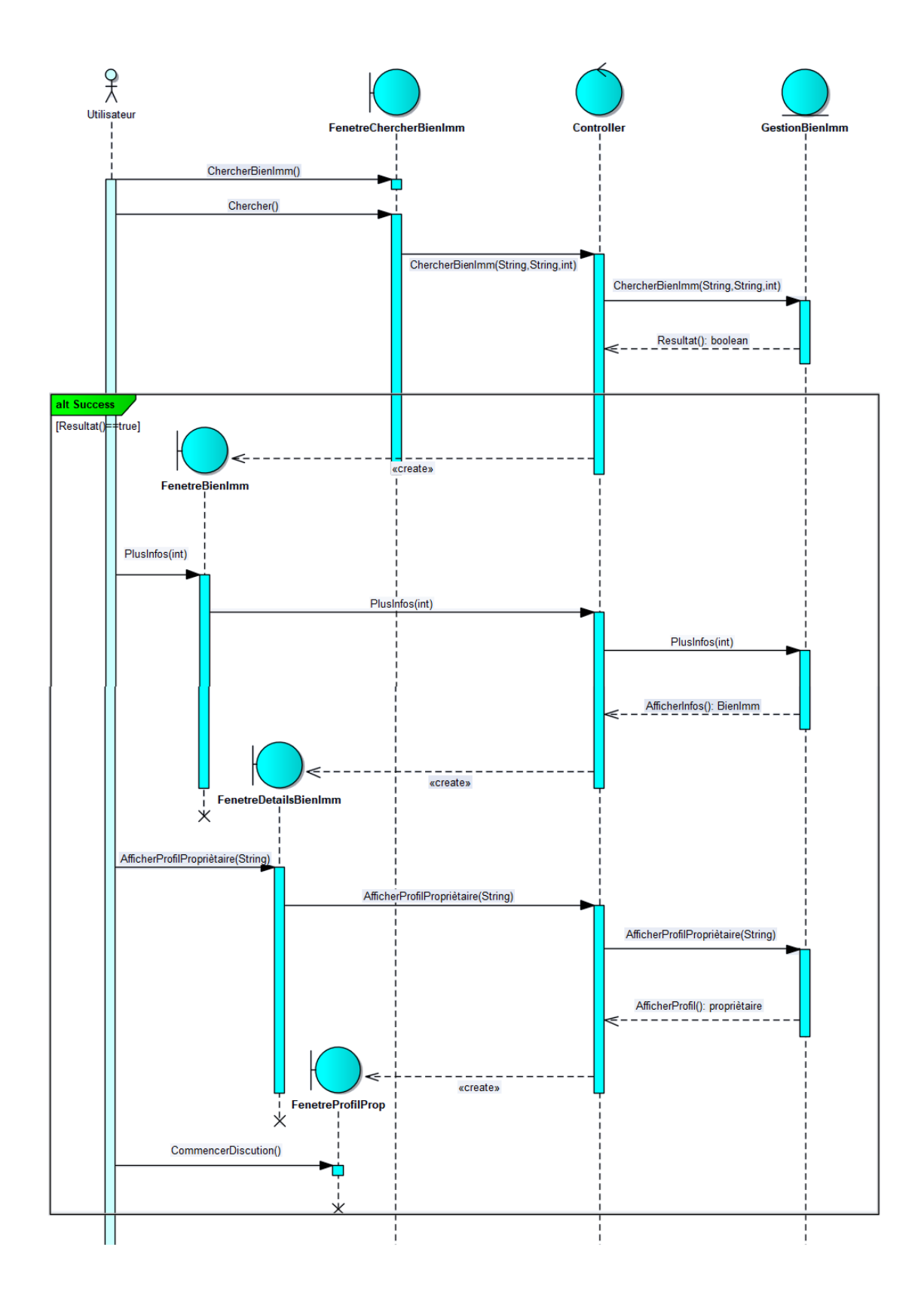

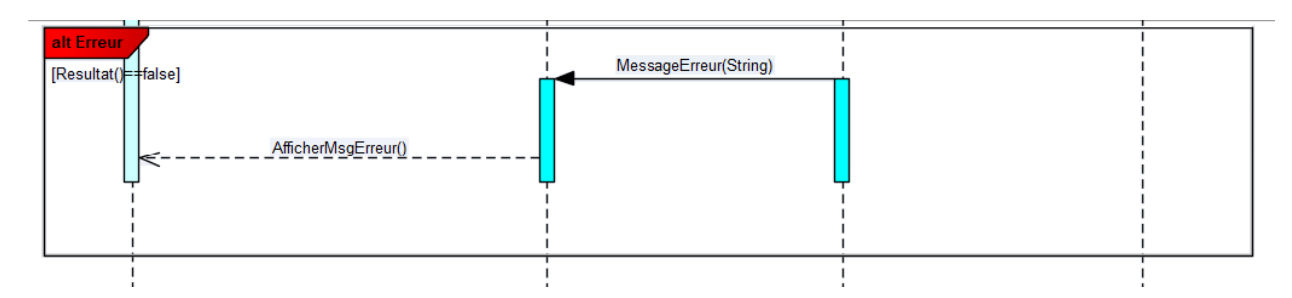

*Figure 11 : Diagramme de séquence-Recherche d'un bien immobilier-*

<span id="page-33-0"></span>Ce diagramme présente les scénarios qui peuvent être réalisés lors de la recherche d'un bien immobilier, alors l'utilisateur peut effectuer une recherche selon la ville, le quartier et le prix, et nous avons donc deux scénarios possibles :

**Scénario 1** *:* les biens immobiliers qui vérifient les conditions s'affichent, il a le droit de voir les détails d'un bien immobilier et entamer une conversation avec le propriétaire en consultant son profil.

Scénario 2 *:* aucun bien immobilier qui vérifie les conditions n'existe, alors un message s'affiche.

### **e) Création d'un poste**

En effet il existe deux types de poste, le premier qui contient seulement une description, et le deuxième qui partage un bien immobilier à partir de la page d'accueil avec une description.

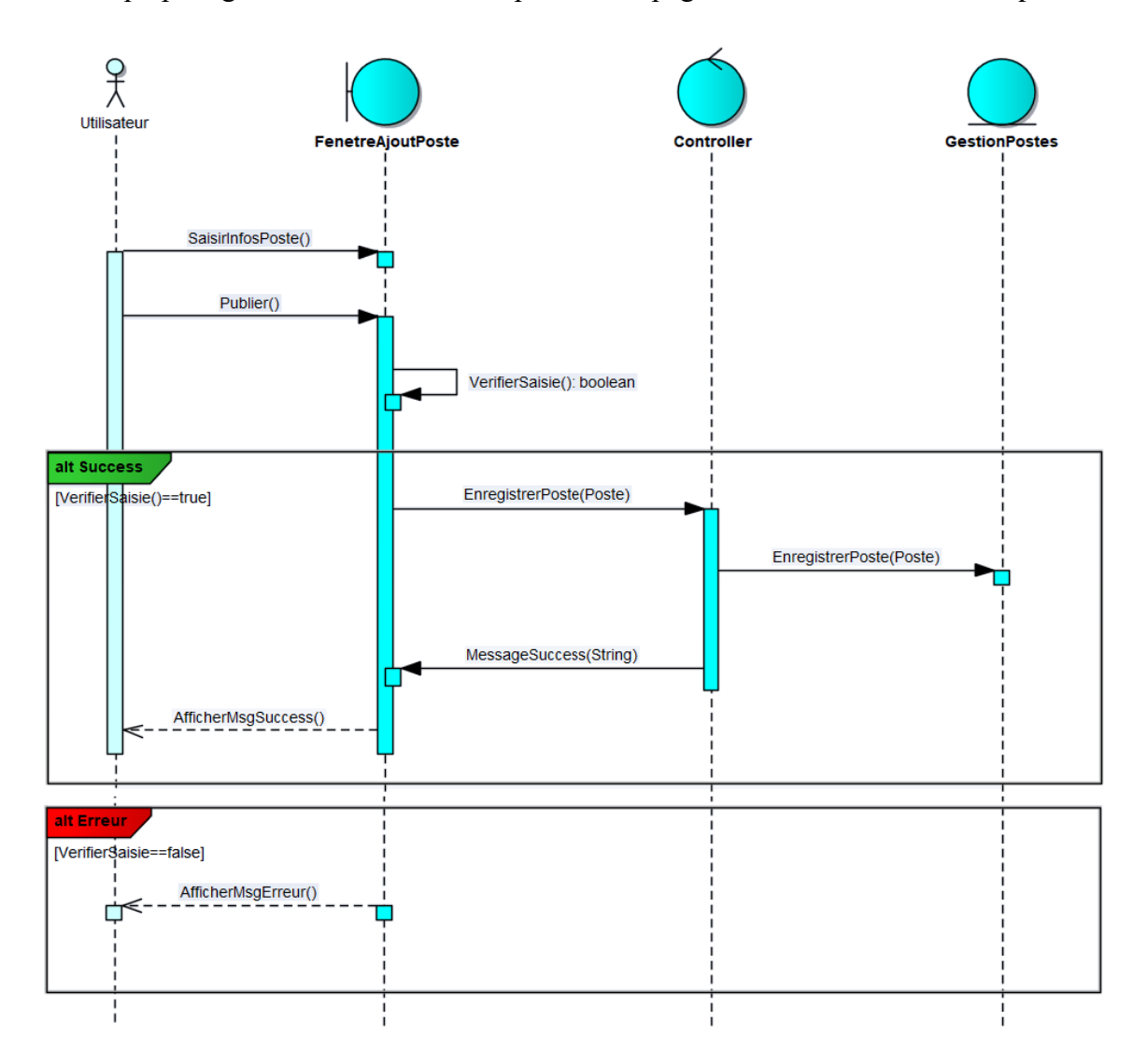

<span id="page-34-0"></span>*Figure 12 : Diagramme de séquence-Création d'un poste sans partage-*

Ce diagramme présente les scénarios possibles lors de la création d'un poste sans partager un bien immobilier, l'utilisateur saisi les informations de poste, et nous avons deux scénarios :

Scénario 1 *:* Tous les champs sont remplis, le poste se publie et un message de succès s'affiche.

**Scénario 2** *:* L'un des champs manque, un message d'erreur s'affiche.

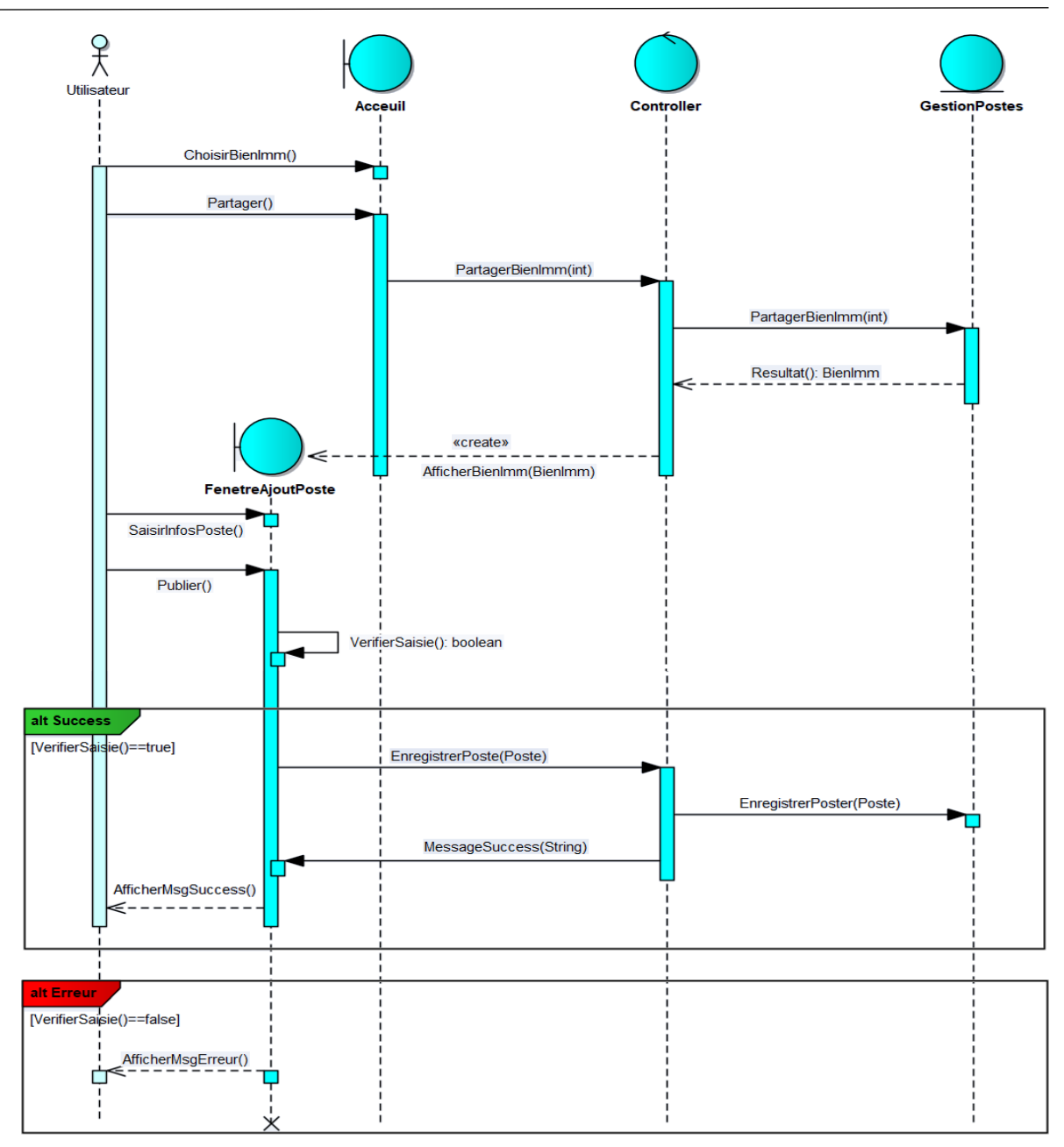

### *Figure 13 : Diagramme de séquence-Création d'un poste avec partage-*

<span id="page-35-0"></span>Ce diagramme présente les scénarios possibles lors de la création d'un poste avec le partage d'un bien immobilier, l'utilisateur partage le bien, ce dernier s'affiche dans le côté droit de la page de création des postes, il peut également saisir les informations et nous avons deux scénarios :

Scénario 1 *:* Tous les champs sont remplis, le poste se publie et un message de succès s'affiche.

**Scénario 2** *:* L'un des champs manque, un message d'erreur s'affiche.

### **f) Conversation en temps réel**

Chaque utilisateur a un canal unique sur lequel tout le monde peut envoyer des événements (messages) mais lui seul peut écouter ces événements.

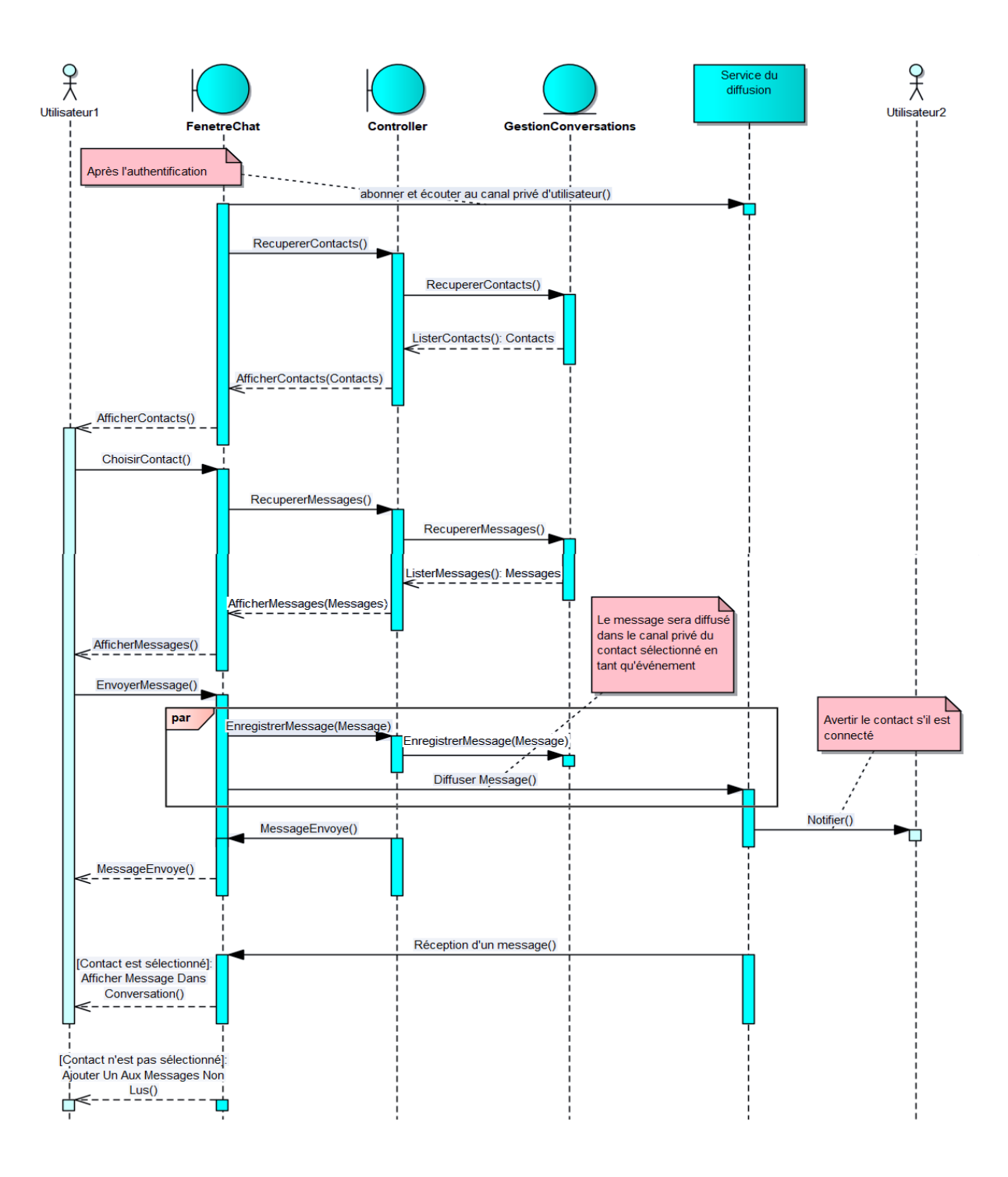

<span id="page-36-0"></span>*Figure 14 : Diagramme de séquence-Conversation en temps réel-*

### **3.4 Modèle logique de données**

<span id="page-37-0"></span>Le modèle logique représente la base de données comme un ensemble de tables. Les tables ne montrent donc qu'une abstraction de l'enregistrement physique des données en mémoire, on obtient ce modèle à partir du diagramme de classes selon les fonctionnalités offertes par le logiciel entreprise architecte.

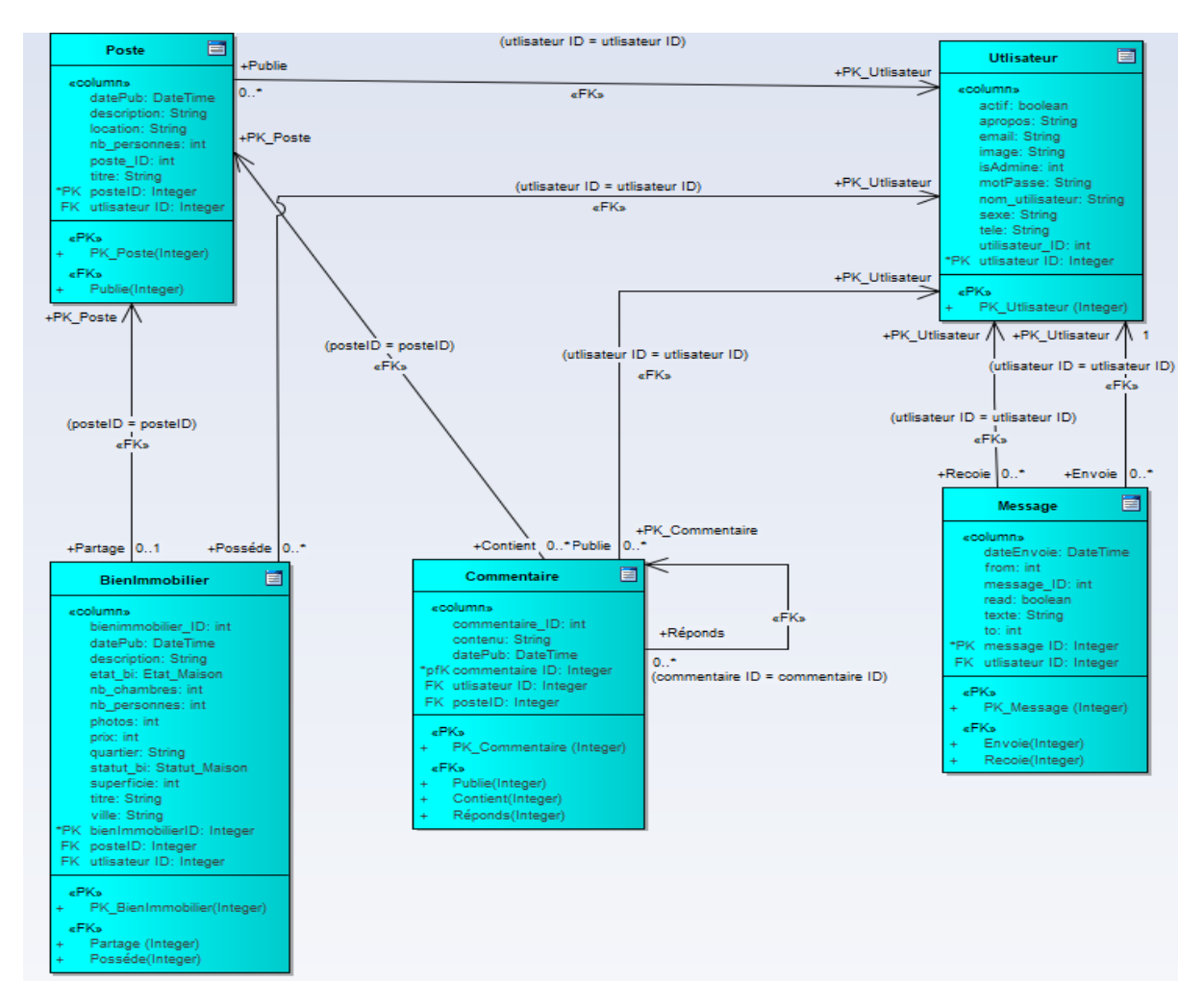

*Figure 15 : Modèle logique de données*

### <span id="page-37-1"></span>**Conclusion**

Lorsque ce chapitre est fini, la majorité des besoins sont totalement claires, aussi que les idées, cela va nous permettre de bien commencer la partie de la réalisation qui est illustré dans le chapitre suivant.

# <span id="page-38-0"></span>**Chapitre III**

## **Mise en œuvre du projet**

### **Introduction**

Dans ce chapitre nous allons présenter les différents outils utilisés tout au long du développement, ainsi que les principales interfaces graphiques réalisées.

### <span id="page-39-0"></span>**1 Les outils de développement utilisés**

### <span id="page-39-1"></span> **1.1 Les technologies web**

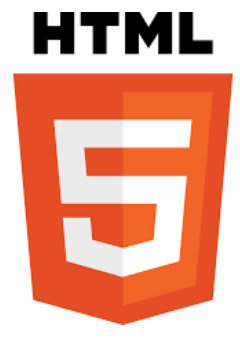

L'HTML est un langage informatique utilisé pour créer des pages web. L'acronyme signifie HyperText Markup Language, ce qui signifie en français "langage de balisage d'hypertexte". Cette signification porte bien son nom puisqu'effectivement ce langage permet de réaliser de l'hypertexte à base d'une structure de balisage. Il permet à un créateur de sites Web de gérer la manière dont le

contenu de ses pages Web va s'afficher sur un écran.

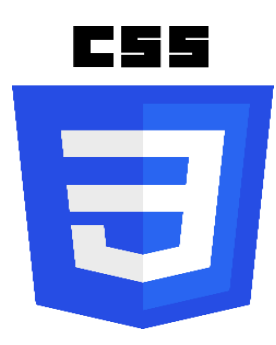

Le terme CSS est l'acronyme anglais de Cascading Style Sheets qui peut se traduire par "feuilles de style en cascade". Les fichiers CSS aident à améliorer la structure des pages Web, ils comprennent du code qui permet de gérer le design d'une page en HTML.

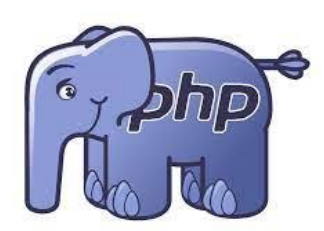

Le PHP est un langage informatique utilisé sur l'internet. Le terme PHP est un acronyme de Hypertext Preprocessor. C'est un langage de programmation libre, principalement utilisé pour produire des pages Web dynamiques via un serveur HTTP.

PHP est un langage impératif orienté objet. Il s'agit d'un langage de script interprété côté serveur. Le document PHP est alors interprété

en faisant éventuellement appel à des données externes provenant d'un serveur de bases de données.

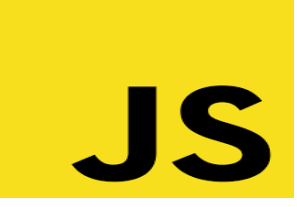

Le JavaScript est un langage de programmation de scripts utilisé sur les pages Web interactives. Ce langage à la particularité de s'activer sur le poste client, en d'autres mots c'est votre ordinateur qui va recevoir le code et qui devra l'exécuter. C'est en opposition à d'autres

langages qui sont activé côté serveur. L'exécution du code est effectuée par le navigateur internet tel que Firefox ou Internet Explorer.

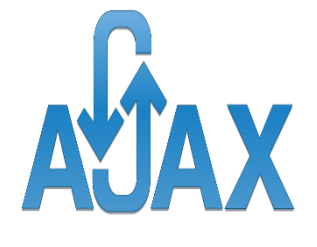

Asynchronous Javascript And Xml (AJAX) n'est pas une technologie en soi, mais un terme désignant une « nouvelle » approche utilisant un ensemble de technologies existantes, c'est un nouveau type de conception de pages Web permettant l'actualisation de certaines données d'une page sans procéder au rechargement total

de cette page. L'Ajax permet une navigation plus réactive et moins intrusive. Ainsi une requête Ajax n'en « bloque » pas une autre, le serveur Web traitera les actions effectuées par l'utilisateur en parallèle.

### <span id="page-40-0"></span> **1.2 Les Framework de développement web**

### **a) Définition**

Un Framework est une boite à outils pour un développeur web. Frame signifie cadre et work se traduit par travail. Un Framework contient des composants autonomes qui permettent de faciliter le développement d'un site web ou d'une application. Ces composants résolvent des problèmes souvent rencontrés par les développeurs (CRUD, sécurités, etc…).

### **b) Avantages**

- Rapidité : une base de travail existe déjà, donc le développeur web n'a pas besoin de partir de zéro pour créer un projet.
- $\triangleright$  Flexibilité : on peut choisir d'utiliser ou non certains composants du Framework.
- Architecture : en utilisant un bon Framework, vous avez du code propre et fonctionnel qui ne ralentit pas le fonctionnement du site.
- $\triangleright$  Productivité : que ce soit un développement en solo ou en équipe, un Framework est un outil puissant puisque tout est parfaitement organisé à l'aide de la séparation des couches.

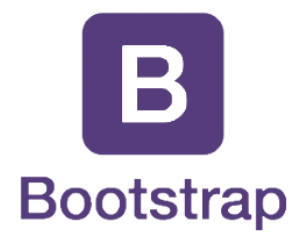

Bootstrap est un Framework Web open-source gratuit et ouvert pour la conception de sites Web et d'applications Web. Il étend les possibilités du langage CSS en ajoutant plein de fonctionnalités. Il contient des modèles basés sur HTML et CSS pour la typographie, les formulaires, les boutons, la navigation et d'autres composants

d'interface, ainsi que des extensions JavaScript optionnelles.

Jquery, ou jQuery, est une bibliothèque [JavaScript](https://www.journaldunet.fr/web-tech/dictionnaire-du-webmastering/1203585-javascript/) gratuite, libre et multiplateforme. Compatible avec l'ensemble des navigateurs Web (Internet Explorer, Safari, Chrome, Firefox, etc.), elle a été conçue et développée en 2006 pour faciliter l'écriture de scripts. Il s'agit du uer Framework JavaScript le plus connu et le plus utilisé. Il permet

d'agir sur les codes HTML, CSS, JavaScript et AJAX et s'exécute essentiellement côté client.

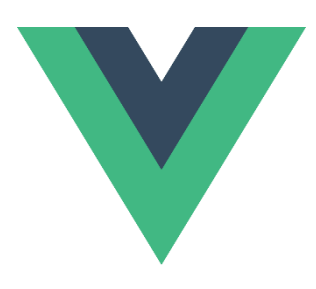

Vue.js (aussi appelé plus simplement Vue), est un [Framework](https://fr.wikipedia.org/wiki/Framework_JavaScript)  [JavaScript](https://fr.wikipedia.org/wiki/Framework_JavaScript) [open-source](https://fr.wikipedia.org/wiki/Open_source) utilisé pour construire des interfaces utilisateur et des applications. Du côté internaute, Vue.js s'illustre principalement par la rapidité qu'il donne aux sites ou applications qui l'utilisent. Les données du site sont stockées côté client donc les

pages mettront moins de temps à se charger. Du côté développeur, il a pour avantage d'être plus simple à prendre en main que d'autres Frameworks JavaScript.

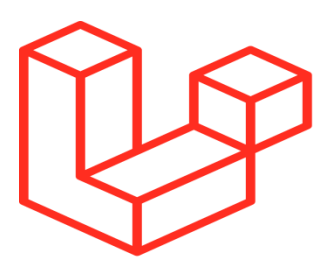

Laravel est un [Framework](https://fr.wikipedia.org/wiki/Framework) [Web](https://fr.wikipedia.org/wiki/Web_application) [open-source](https://fr.wikipedia.org/wiki/Open-source) écrit en PHP respectant le principe modèle-vue-contrôleur et entièrement développé en programmation orienté objet. Laravel est l'un des meilleurs frameworks PHP car il possède des bibliothèques préinstallées, l'une

parmi elles est la bibliothèque d'authentification. Ainsi l'un des avantages les plus importants réside dans ses capacités à fournir une sécurité de haut niveau.

### <span id="page-42-0"></span> **1.3 Les environnements logiciels**

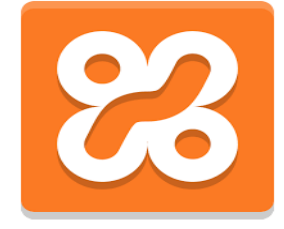

XAMPP est un ensemble de [logiciels](https://fr.wikipedia.org/wiki/Logiciel) permettant de mettre en place un [serveur Web](https://fr.wikipedia.org/wiki/Serveur_Web) local et de créer une interface Web interagissant avec une base de données SQL. XAMPP signifie Apache, MySQL, PHP et Perl tandis que la lettre "X" est conçue comme un logiciel qui peut

fonctionner sur quatre OS principaux comme Windows, Mac OS, Linux et Solaris.

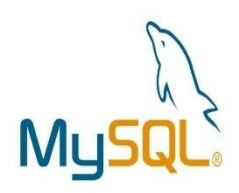

MySQL est un serveur de bases de données relationnelles Open Source. Un serveur de bases de données stocke les données dans des tables séparées plutôt que de tout rassembler dans une seule table. Cela améliore la rapidité et la souplesse de l'ensemble. Les tables sont reliées par des relations définies, qui rendent possible la combinaison

de données entre plusieurs tables durant une requête.

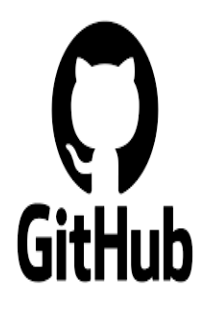

GitHub est un site web qui fournit un service cloud aux développeurs pour stocker et gérer leur code. Il apporte aussi un suivi, ainsi qu'un contrôle des modifications qui lui sont apportées. Aujourd'hui, il représente l'un des moyens les plus populaires pour héberger des projets open source et partager du contenu.

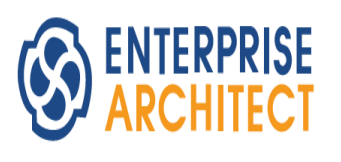

Enterprise Architect est un outil complet d'analyse et de conception d'UML c'est un outil graphique conçu pour nous aider à établir un logiciel robuste et maintenable. Il comporte le rendement de documentation de haute qualité de flexibilité.

### <span id="page-43-0"></span>**2 Présentation du site web**

Dans cette partie nous présenterons les interfaces les plus importantes de notre site web.

*Accueil*

Dans cette page le visiteur peut visualiser tous les biens immobiliers du plus récent au plus ancien, il peut également chercher des biens immobiliers selon une ville, un quartier et un prix précis. Le visiteur a le droit d'accéder à cette fenêtre sans être besoin d'un compte.

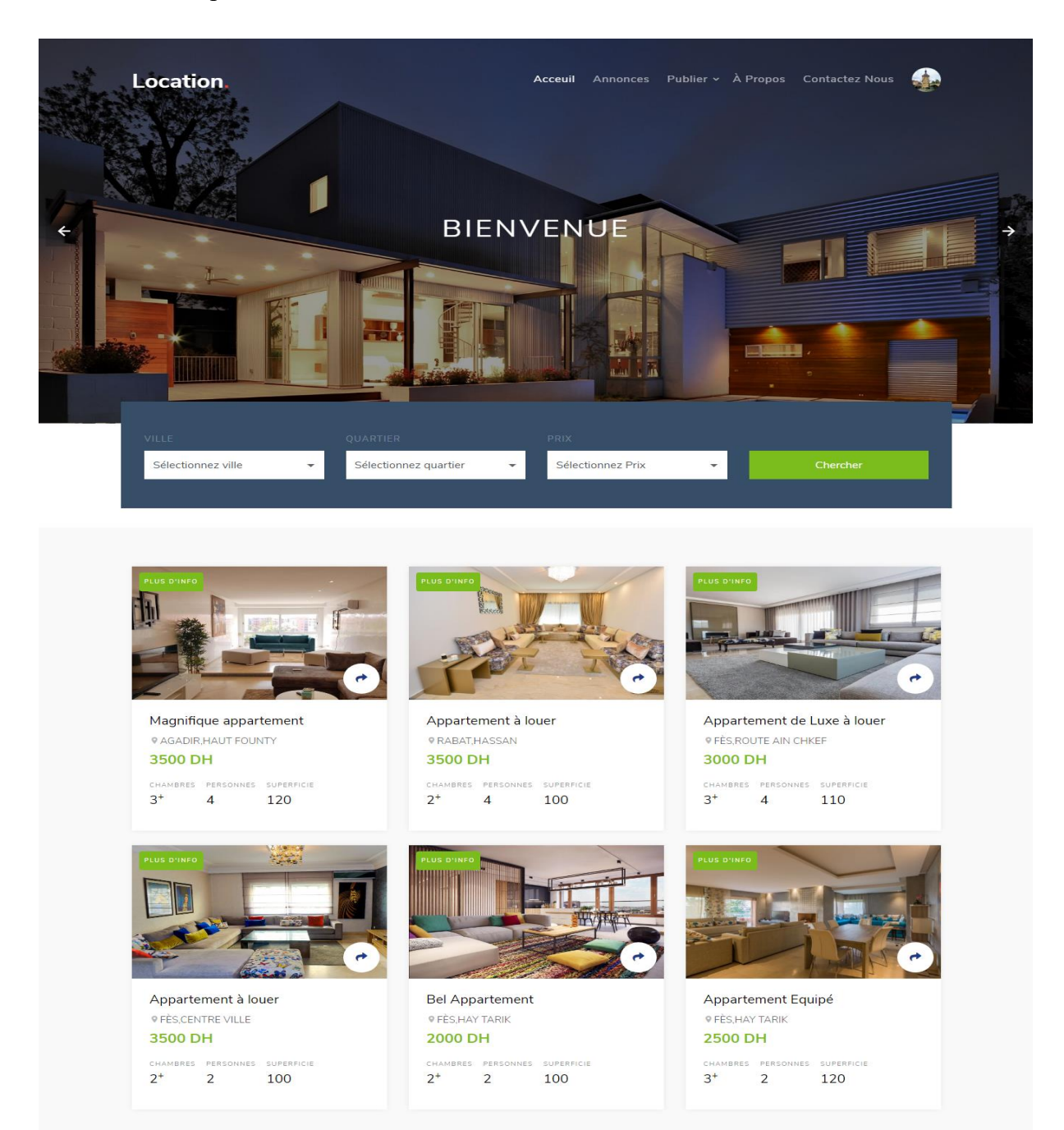

 $\begin{array}{|c|c|c|c|}\hline c&{\bf 1}&{\bf 2}&\hline \end{array}$ 

### POURQUOI NOUS CHOISIR?

Lorem ipsum dolor sit amet, consectetur adipisicing elit. Debitis maiores quisquam saepe architecto error corporis aliquam. Cum ipsam a consectetur aut sunt sint animi, pariatur corporis, eague, deleniti cupiditate official

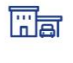

```
Recherche
```
Lorem ipsum dolor sit amet consectetur adipisicing elit. Incidunt iure qui natus perspiciatis ex odio molestia.

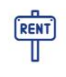

Maison à louer

Lorem ipsum dolor sit amet consectetur adipisicing elit. Incidunt iure qui natus perspiciatis ex odio molestia.

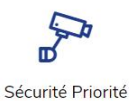

Lorem ipsum dolor sit amet consectetur adipisicing elit. Incidunt iure qui natus perspiciatis ex odio molestia

### **BLOG RÉCENT**

Lorem ipsum dolor sit amet, consectetur adipisicing elit. Debitis maiores quisquam saepe architecto error corporis aliquam. Cum ipsam a consectetur aut sunt sint animi, pariatur corporis, eague, deleniti cupiditate officia.

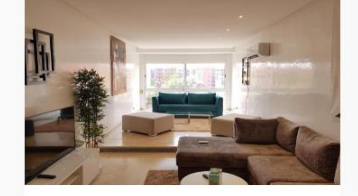

#### TUE, 01 JUN 2021 16:16 Magnifique appartement by Hafssa

Bel appartement avec une très belle finition, Doté d'une finition luxueuse, carrelage de qualité au sol, cuisine équipée, deux chambres,un grand salon et une salle de bain.

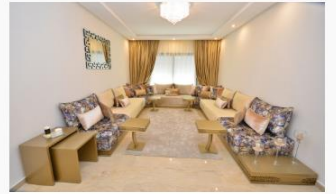

### TUE, 01 JUN 2021 16:03 Appartement à louer by Meryem

Bel appartement très bien ensoleillé, Bel appartement très bien ensoleillé, au deuxième étage d'une superficie de 100m<sup>2</sup> avec deux facades, se compose de double salon, une chambre parentale et une chambre enfants, cuisine américaine et salle de bain.

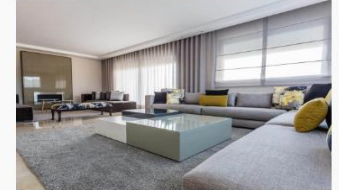

#### TUE, 01 JUN 2021 15:34 Appartement de Luxe à louer by Moumene Zahra

Située dans un emplacement stratégique facilement repérable au quartier route Ain Chkef Fes, L'excellente architecture de l'appartement, lui permet d'avoir un aménagement spacieux, ensoleillé et une excellente aération, il possède trois chambres, une cuisine, un grand salon et salle de bain.

### **QUELQUE CHOSE**

Lorem ipsum dolor sit amet, consectetur adipisicing elit. Vero magnam officiis ipsa eum pariatur labore fugit amet eaque iure vitae, repellendus laborum in modi reiciendis quis! Optio minima quibusdam, laboriosam.

*Figure 16 : Fenêtre d'accueil*

### *Les détails d'un bien immobilier*

Dans cette page le visiteur peut savoir plus d'informations sur le bien immobilier, comme l'état (neuf-usagé), le statut (occupé-disponible), une description bien détaillée, une galerie des images et finalement le propriétaire. Pour accéder à cette fenêtre il n'est pas nécessaire de posséder un compte.

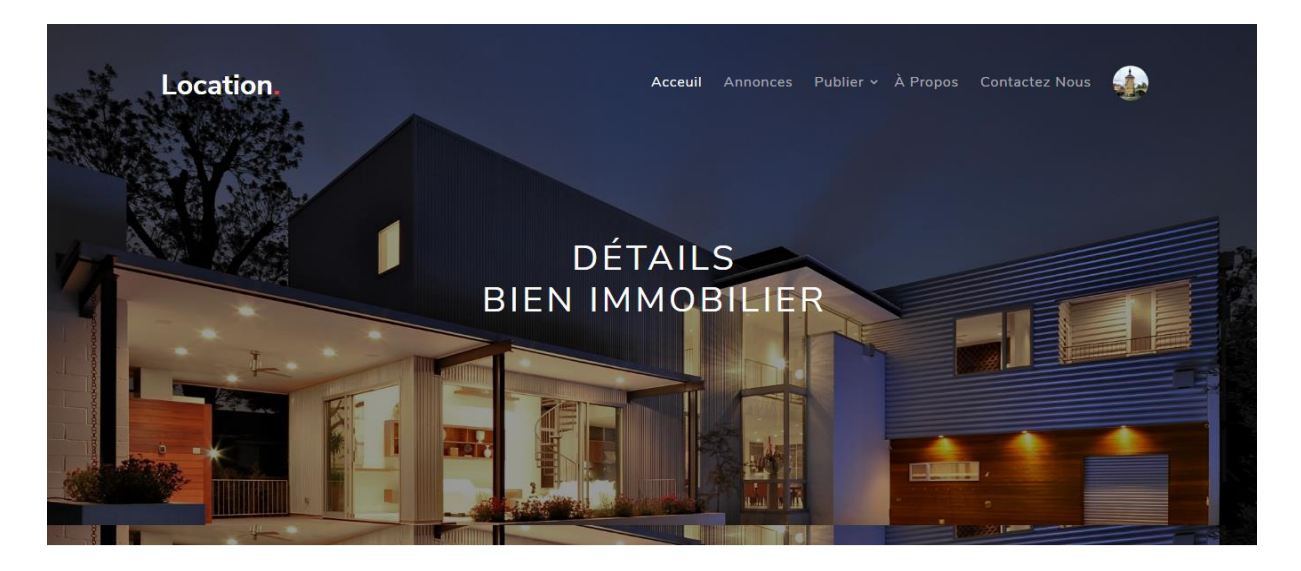

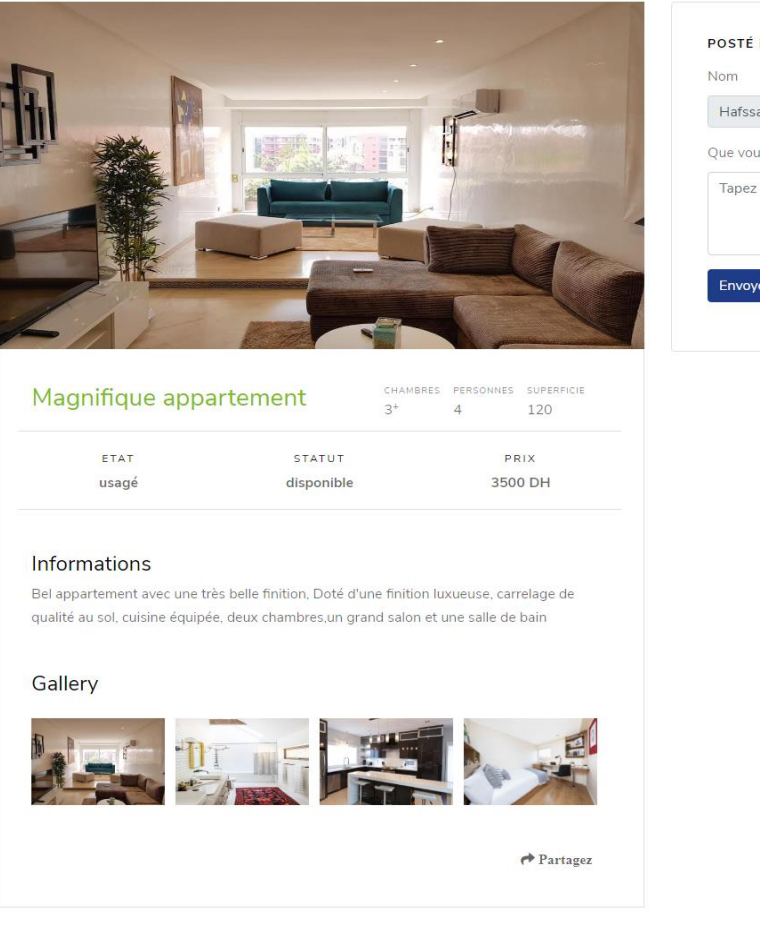

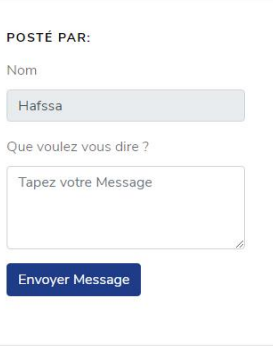

<span id="page-45-0"></span>*Figure 17 : Fenêtre de détails du bien immobilier*

### *Les Postes*

Dans cette page s'affichent les postes des personnes qui cherchent des colocataires avec lesquelles il vont partager le bien immobilier, le poste contient le nombre de personnes qui sont à la recherche, la zone et une description. Certaines postes peuvent contenir de plus un bien immobilier qu'on le partage à partir de la page d'accueil. Et finalement l'utilisateur peut laisser un commentaire sur un poste. Pour consulter cette page l'utilisateur doit obligatoirement posséder un compte.

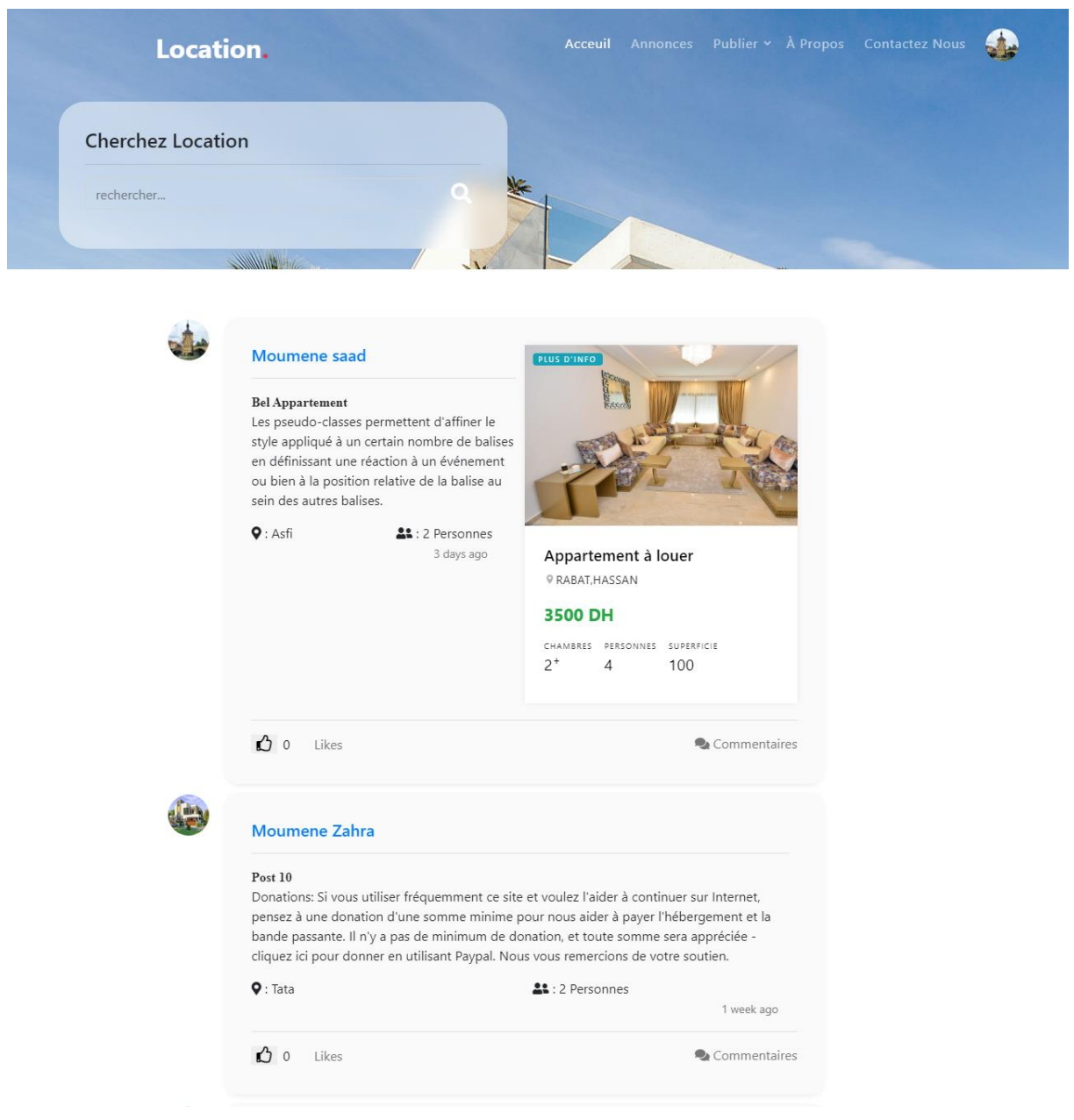

*Figure 18 : Fenêtre des postes*

### *Les Commentaires*

Dans cette fenêtre paraissent tous les commentaires et les sous commentaires d'un poste.

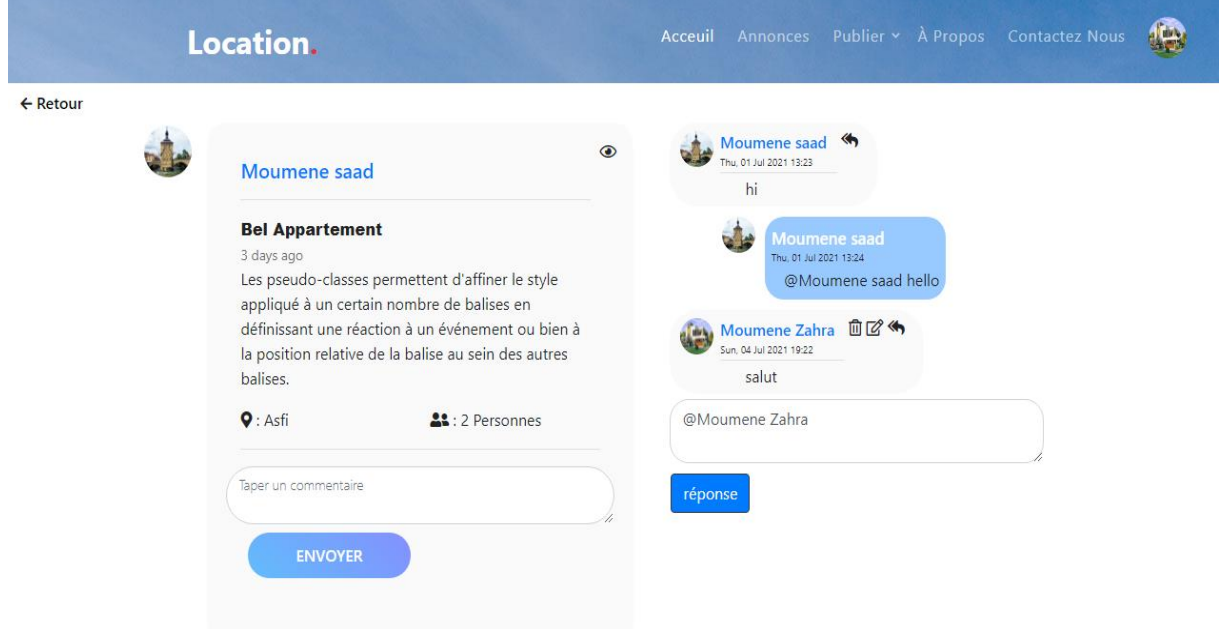

*Figure 19 : Fenêtre des commentaires*

### *Publier un bien immobilier*

Dans cette fenêtre le propriétaire peut saisir les informations de son bien immobilier et le publier pour trouver des locataires. Cette opération ne peut s'effectuer que si l'utilisateur est connecté.

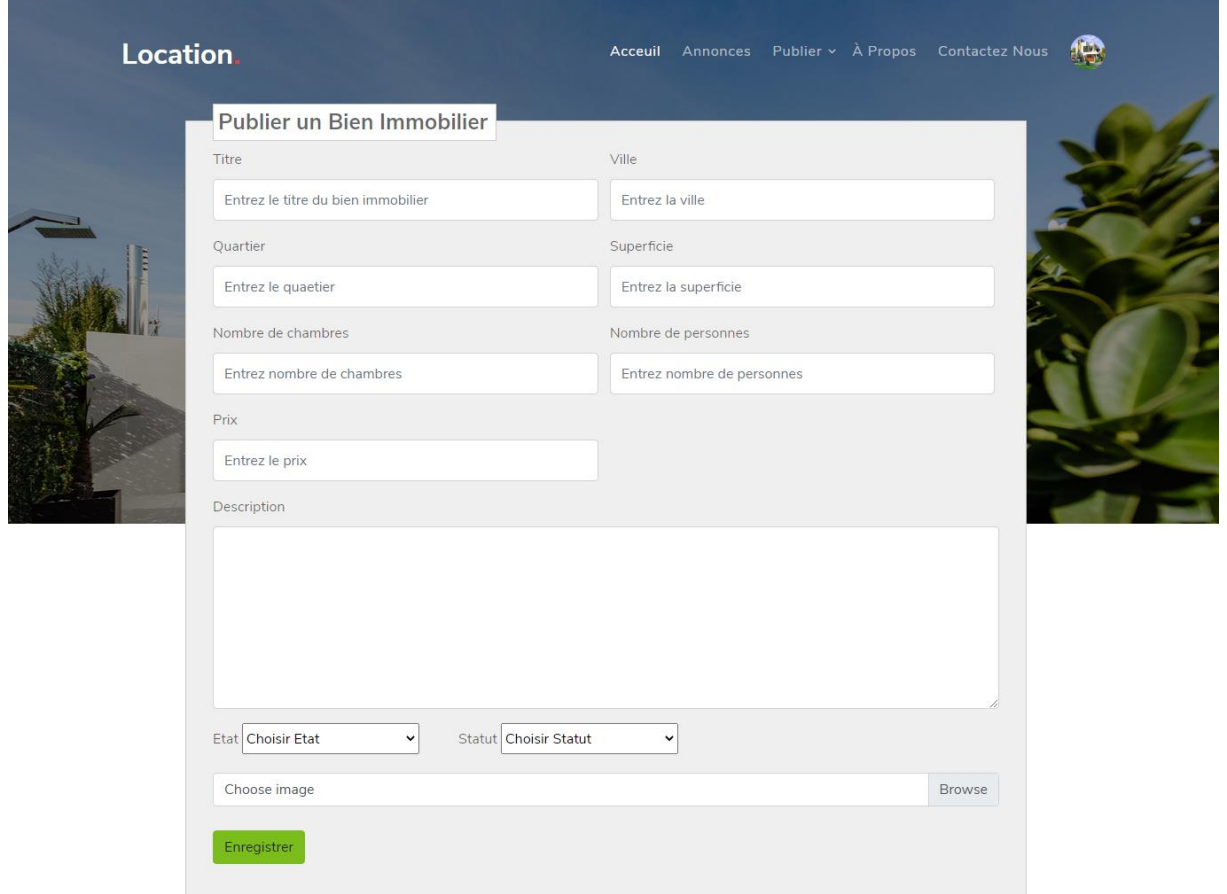

*Figure 20 : Fenêtre d'ajout d'un bien immobilier*

### *Modifier un bien immobilier*

Dans cette fenêtre apparaissent les informations du bien immobilier, et l'utilisateur a le droit de les modifier.

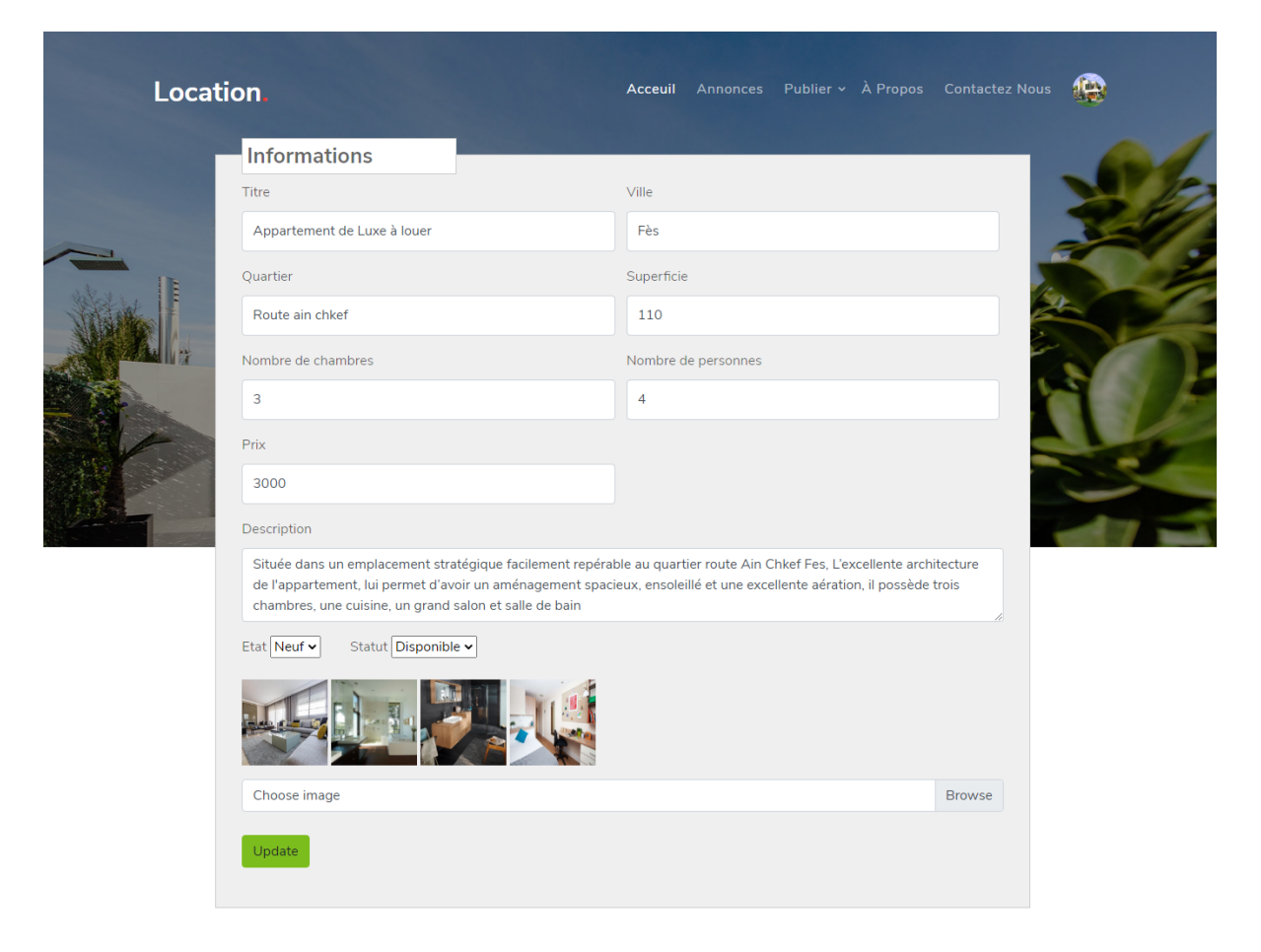

*Figure 21 : Fenêtre de modification d'un bien immobilier*

 $\bigoplus$ 

### *Publier un poste sans partage du bien immobilier*

Dans cette page l'utilisateur peut publier un poste pour trouver des colocataires en précisant le nombre de personnes, la zone et une description. Cette tache nécessite l'authentification de l'utilisateur.

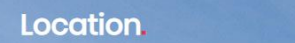

### **Publier Poste**

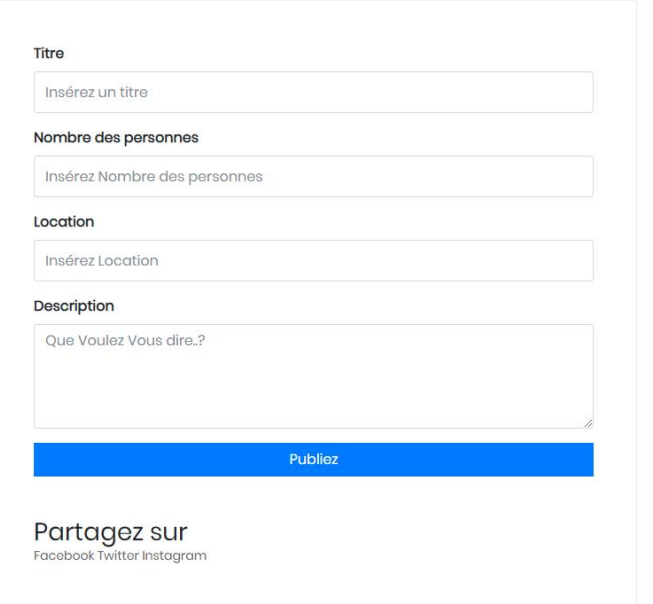

*Figure 22 : Fenêtre d'ajout d'un poste sans partage d'un bien immobilier*

4

### *Publier un poste avec partage du bien immobilier*

Dans cette fenêtre l'utilisateur peut publier un poste en partageant un bien immobilier à partir de la page d'accueil, le poste se publie avec le bien immobilier et une description ce qui permet aux autres utilisateurs d'effectuer une visite virtuelle complète de la maison, en consultant les détails du bien. L'utilisateur doit s'authentifier pour qu'il puisse publier son poste.

### Location.

### **Publier Poste**

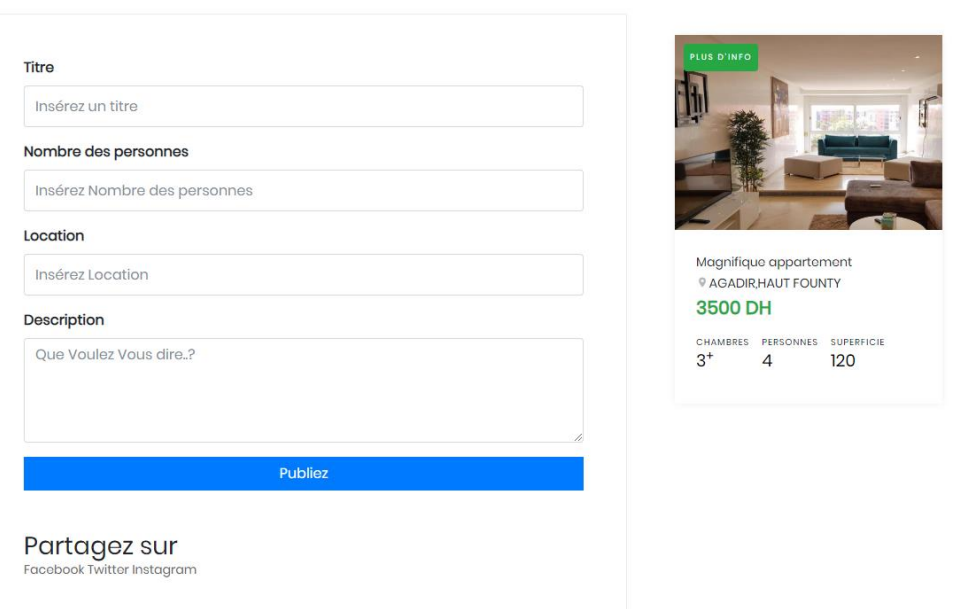

*Figure 23 : Fenêtre d'ajout d'un poste avec partage d'un bien immobilier*

### *Modifier un poste*

Dans cette fenêtre apparaissent les informations du poste, et l'utilisateur a le droit de les modifier.

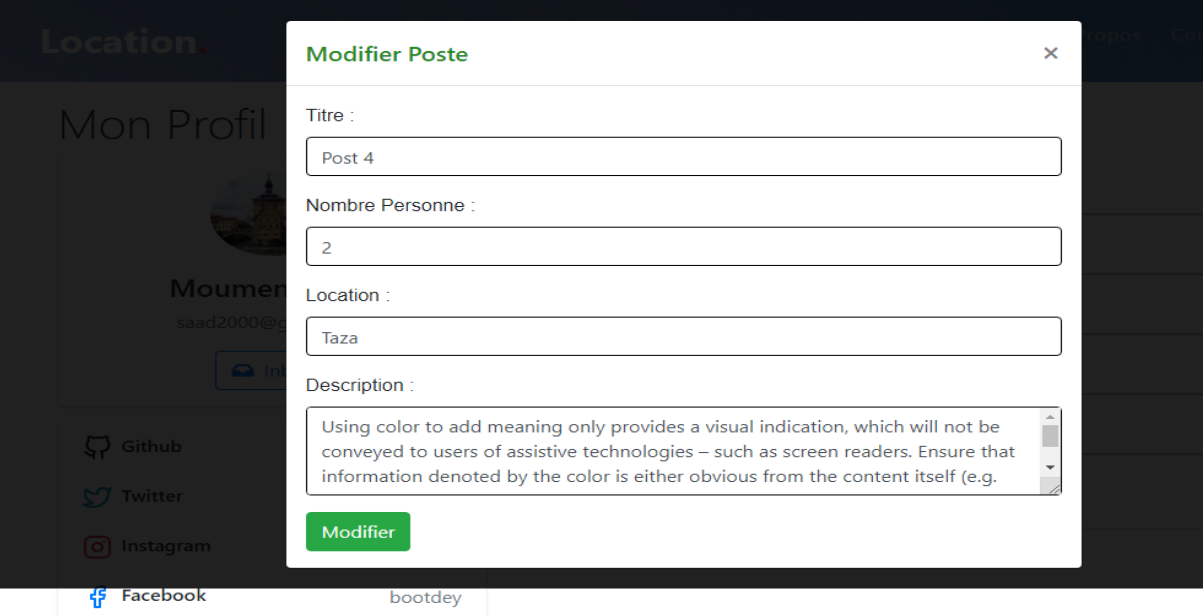

## Mes Biens Immobiliers

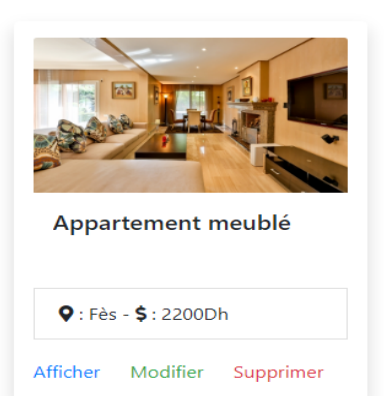

## Mes Annonces

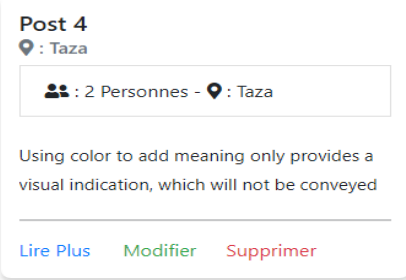

*Figure 24 : Fenêtre de modification d'un poste*

### *Supprimer un poste*

À partir de cette fenêtre l'utilisateur il peut supprimer le poste.

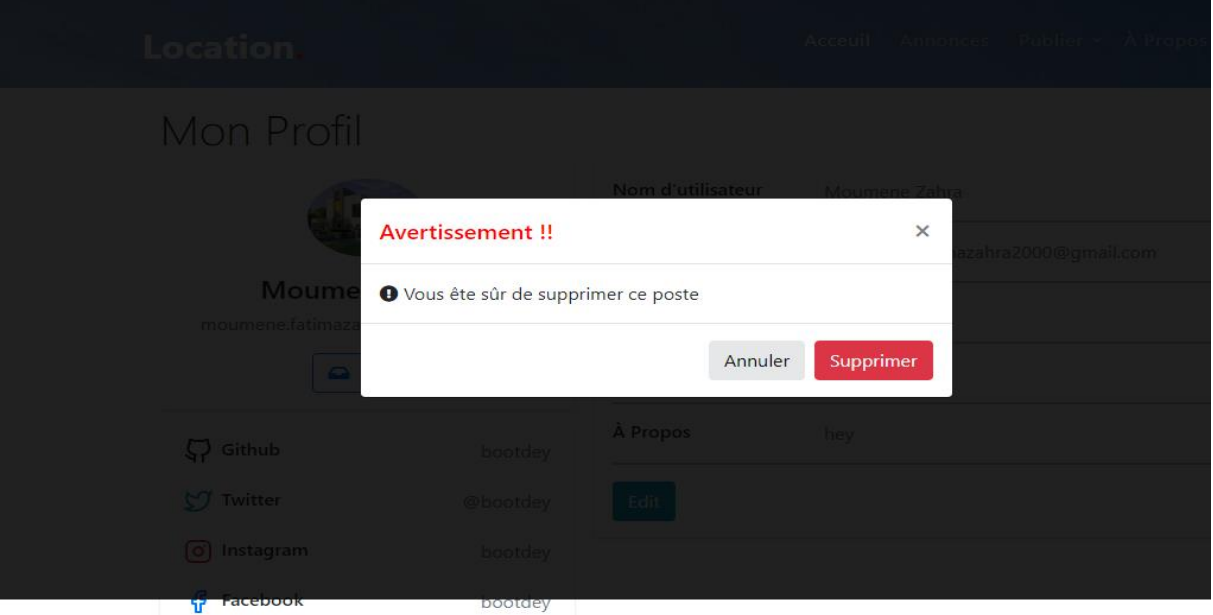

## Mes Biens Immobiliers

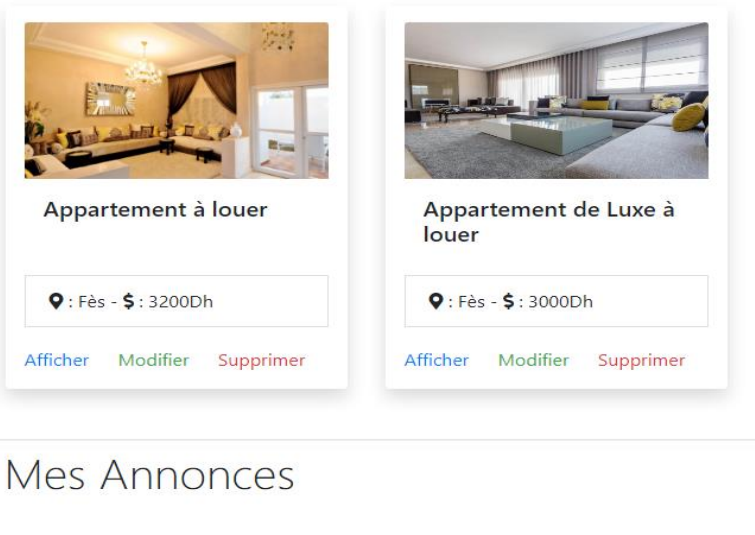

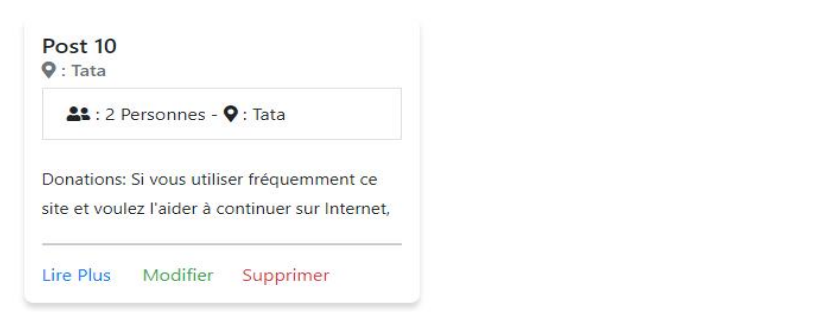

*Figure 25 : Fenêtre de suppression d'un poste*

### *Contactez nous*

À partir de cette page l'utilisateur peut nous contacter, en envoyant des remarques.

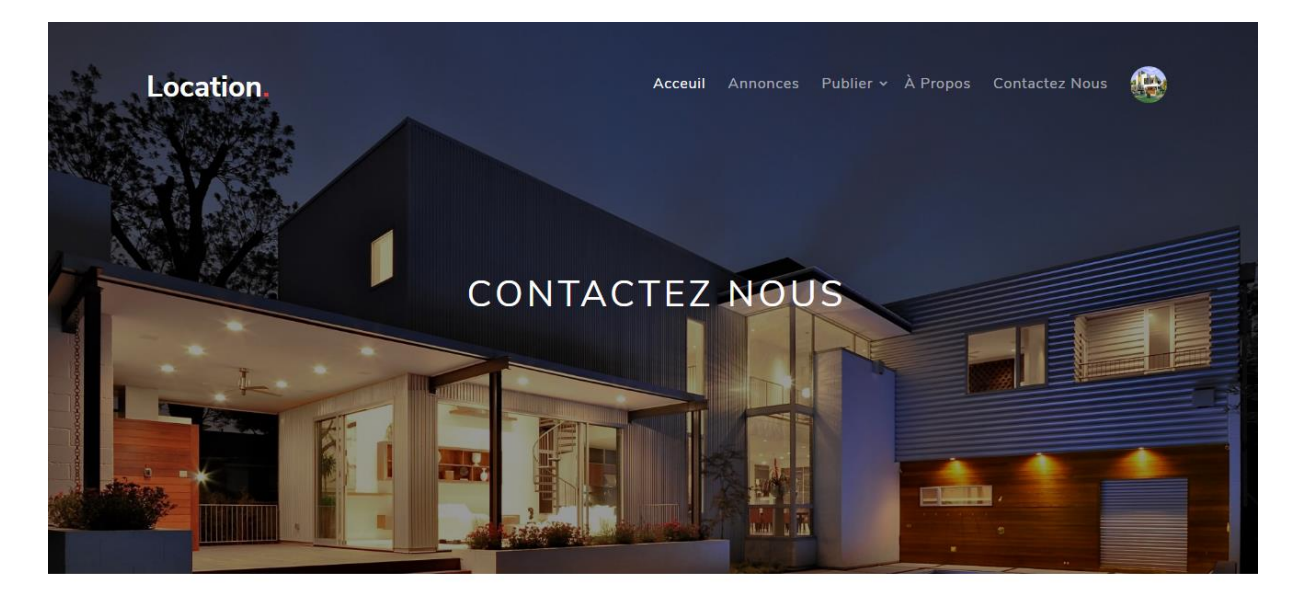

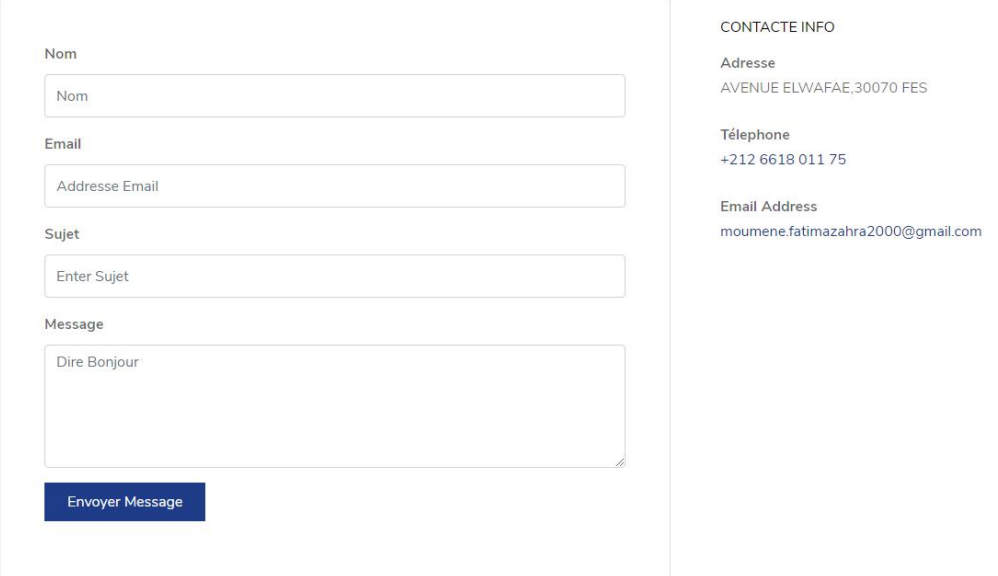

<span id="page-54-0"></span>*Figure 26 : Fenêtre de contactez nous*

### *A propos*

Cette page contient les informations de l'entreprise.

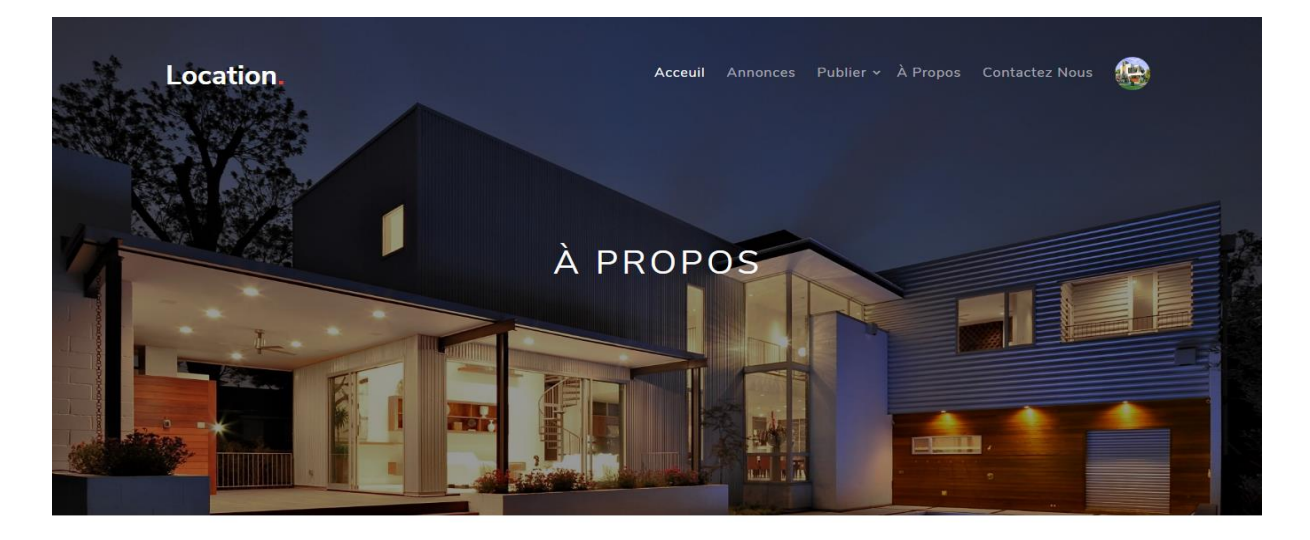

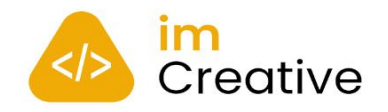

### NOTRE SOCIÉTÉ

IM CREATIVE est une société informatique située sur la ville de Fès. Fondée en 2019

IM CREATIVE offre aussi à ses clients une multitude de services. En effet, l'équipe IM CREATIVE conseille et concrétise les idées de ses clients en leurs offrant des solutions sur mesure : des créations graphiques uniques et personnalisées pour l'identité visuelle (logo), l'affichage urbain, brochures. dépliants et catalogues produits, ainsi que la conception ou la refonte des sites web de tous types : institutionnel, catalogues produits avec CMS et sites marchands, des newsletters et des campagnes d'e-mailing et la publicité sur Facebook, etc.

Lire Plus

### **QUESTIONS FRÉQUEMMENT POSÉES**

Lorem ipsum dolor sit amet, consectetur adipisicing elit. Debitis maiores quisquam saepe architecto error corporis aliquam. Cum ipsam a consectetur aut sunt sint animi, pariatur corporis, eaque, deleniti cupiditate officia.

### △ Quel est le nom de votre entreprise

Lorem ipsum dolor sit amet, consectetur adipisicing elit. Consequatur quae cumque perspiciatis aperiam accusantium facilis provident aspernatur nisi optio debitis dolorum, est eum eligendi vero aut ad necessitatibus nulla sit labore doloremque magnam! Ex molestiae, dolor tempora, ad fuga minima enim mollitia consequuntur, necessitatibus praesentium eligendi officia recusandae culpa tempore eaque quasi ullam magnam modi quidem in amet. Quod debitis error placeat, tempore quasi aliquid eaque vel facilis culpa voluptate.

- $\sqrt{2}$  Combien payer pour 3 mois?
- $\boxed{\smile}$  Dois-je m'inscrire ?
- Qui dois-je contacter ?

## *Création d'un compte*

À partir de cette fenêtre l'utilisateur peut créer un compte.

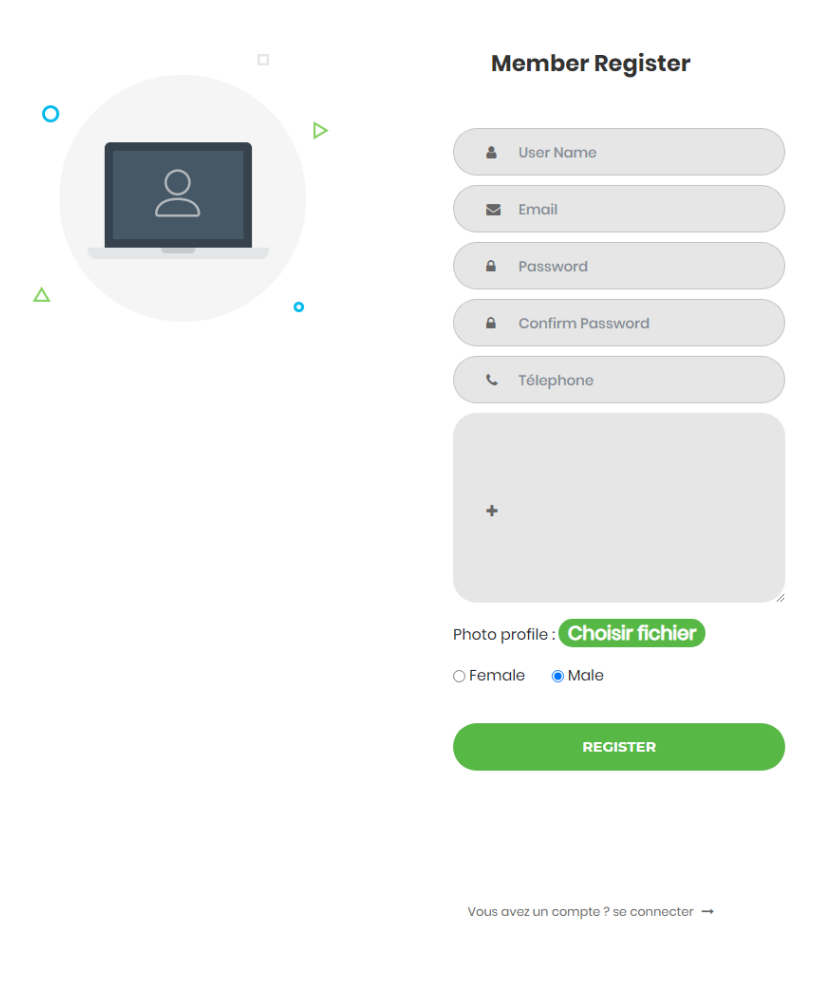

*Figure 28 : Fenêtre de création d'un compte*

### *Authentification*

Cette fenêtre permet aux utilisateurs de se connecter pour qu'ils puissent profiter de tous les services du site, car l'utilisateur n'a accès qu'à la page d'accueil et détails du bien sinon il doit s'authentifier pour continuer.

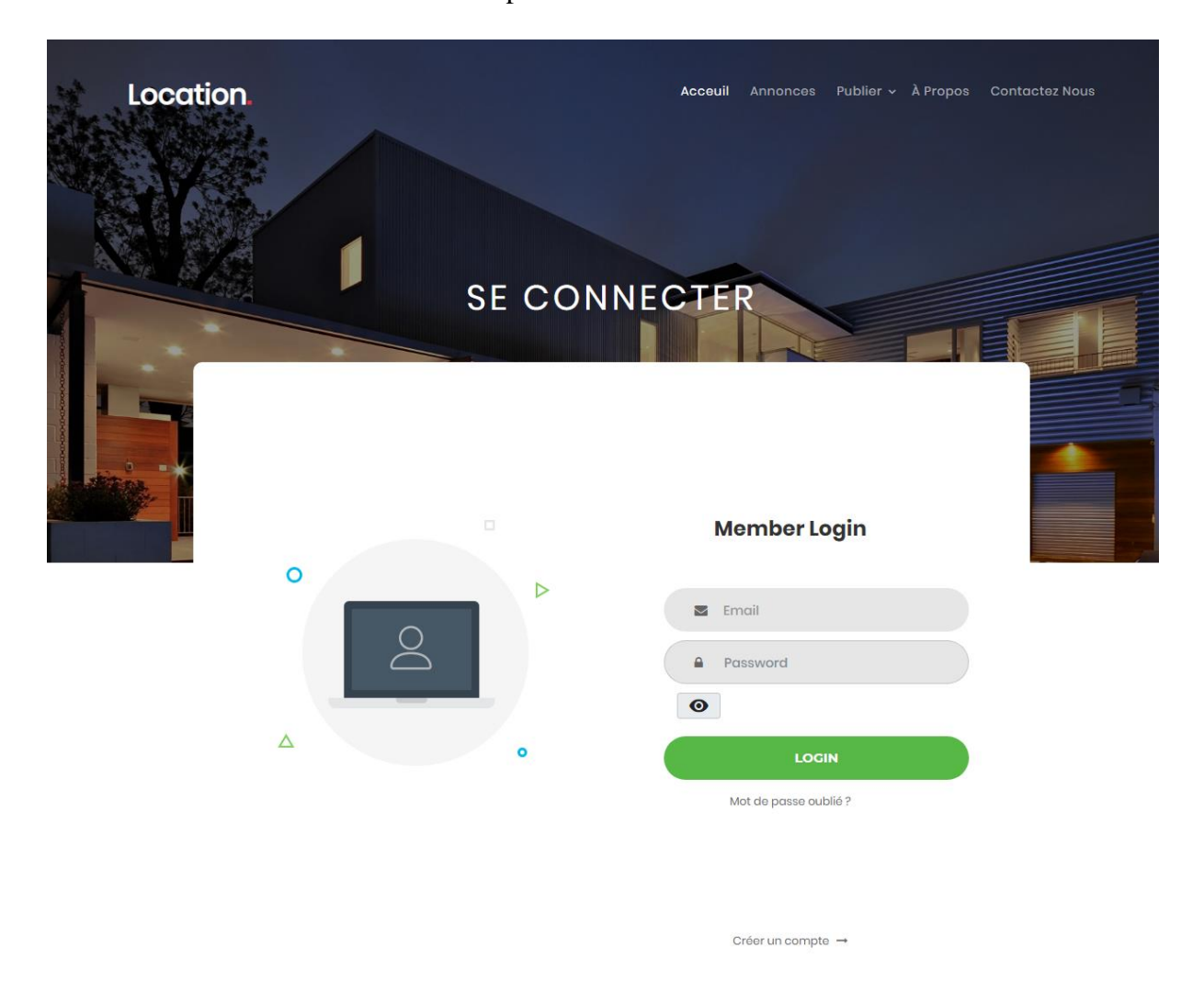

<span id="page-57-0"></span>*Figure 29 : Fenêtre d'authentification*

### *Profil Utilisateur*

Après l'authentification l'utilisateur peut consulter son profil, où il trouve toutes ses informations personnelles, les biens immobiliers et les postes qu'il a déjà publiés, à partir de cette page il a la possibilité de modifier ses informations, ainsi il peut gérer les biens immobiliers et les postes en les modifiant ou les supprimant.

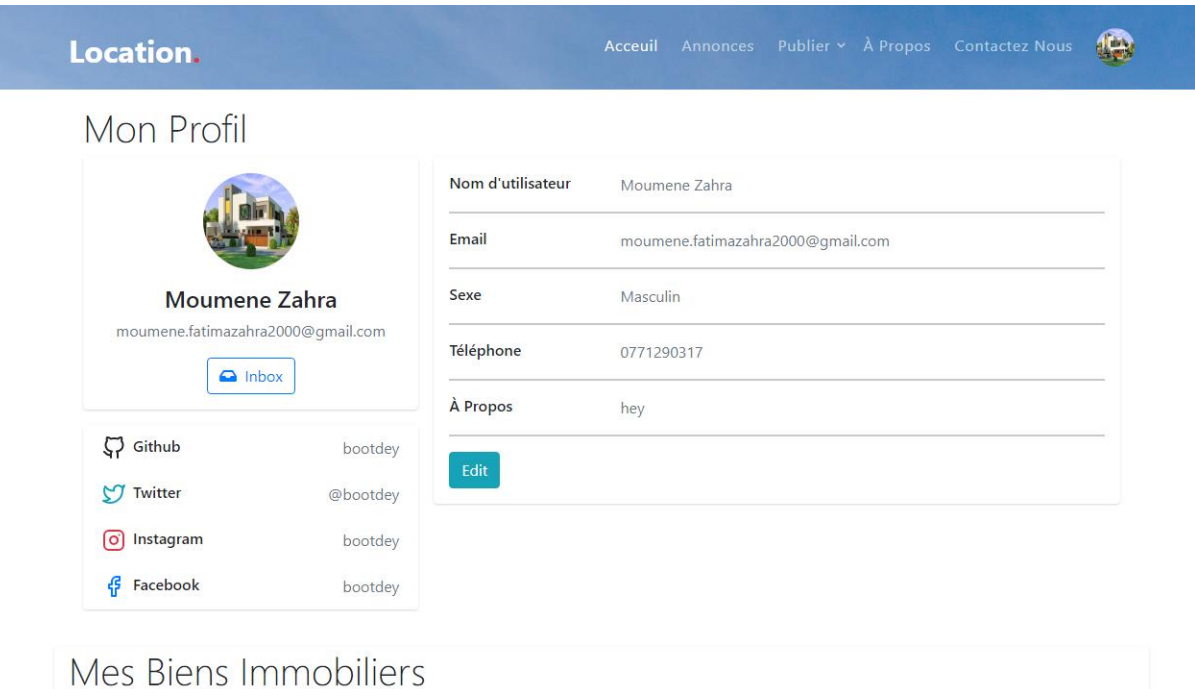

<span id="page-58-0"></span>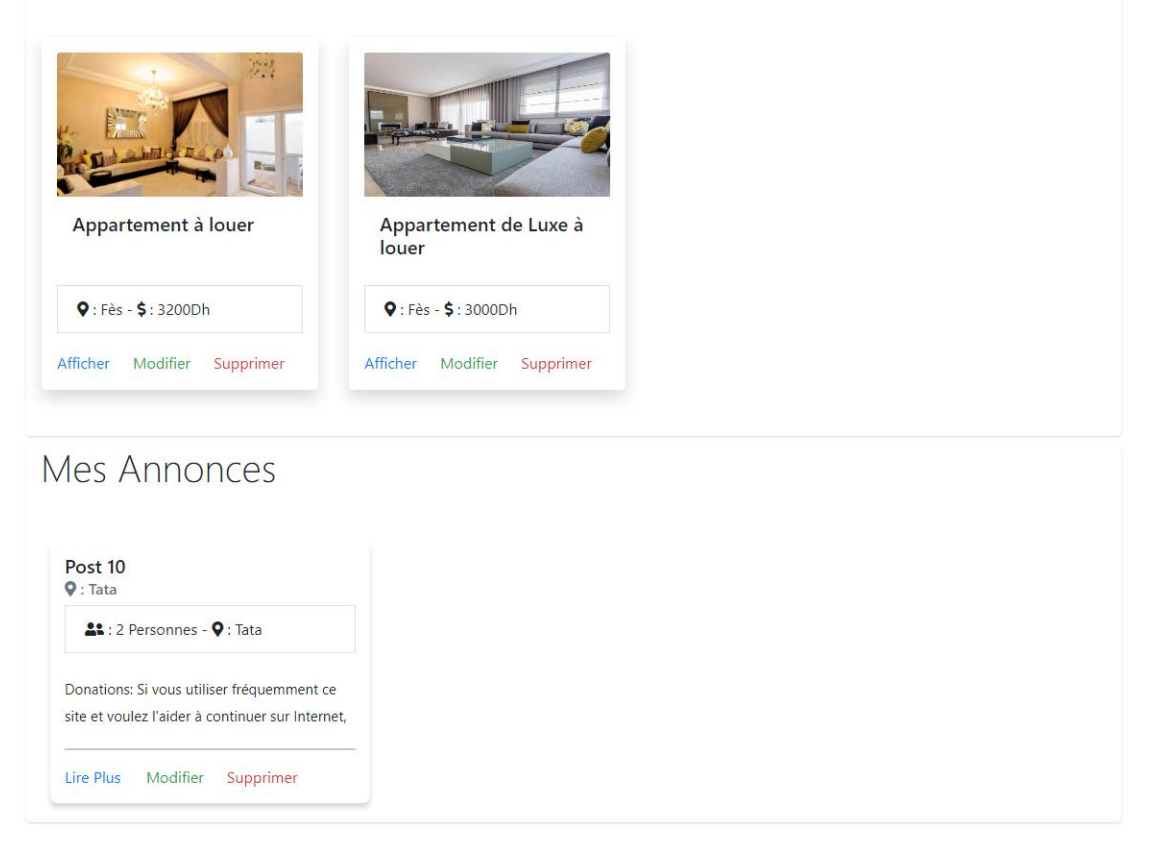

*Figure 30 : Fenêtre de profil d'un utilisateur*

## *Modifier profil*

Dans cette fenêtre apparaissent les informations d'utilisateur et il a le droit de les modifier.

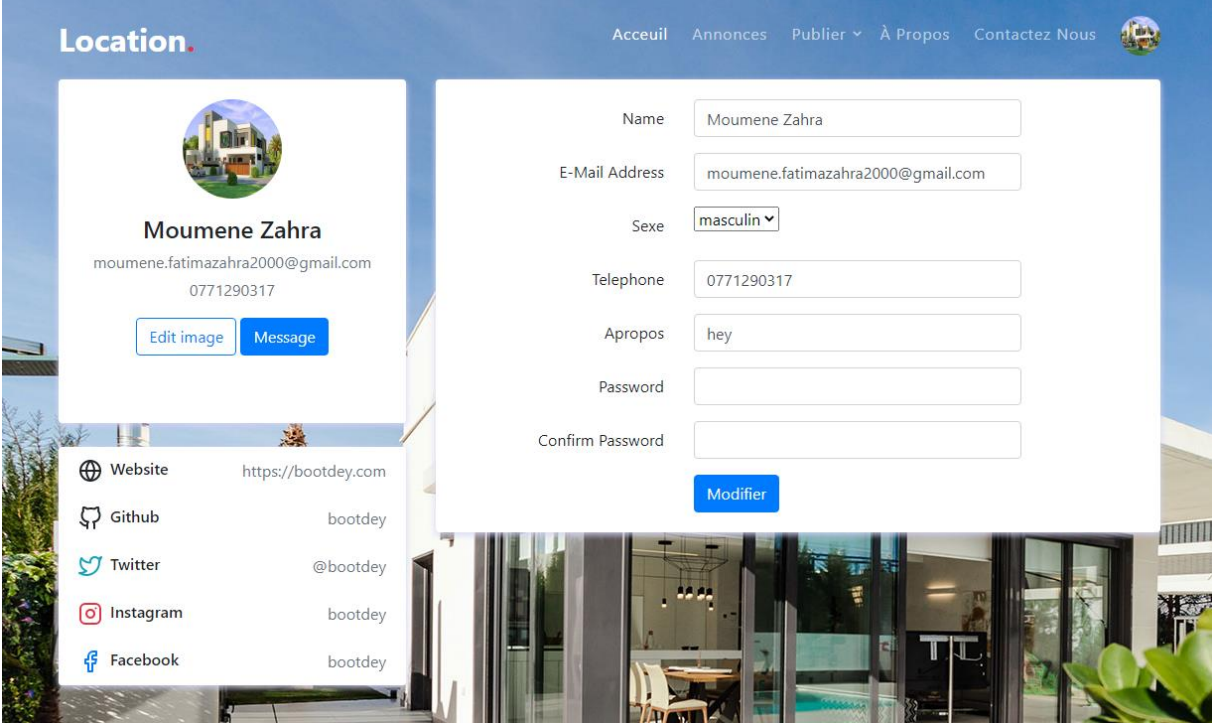

*Figure 31 : Fenêtre de modification d'un profil*

### *Profil d'autres utilisateurs*

Ici il peut consulter le profil d'autres utilisateurs et visualiser leurs informations. Il peut également communiquer avec eux en leur envoyant un message. Ici si l'utilisateur clique sur envoyer, un message par défaut sera envoyé.

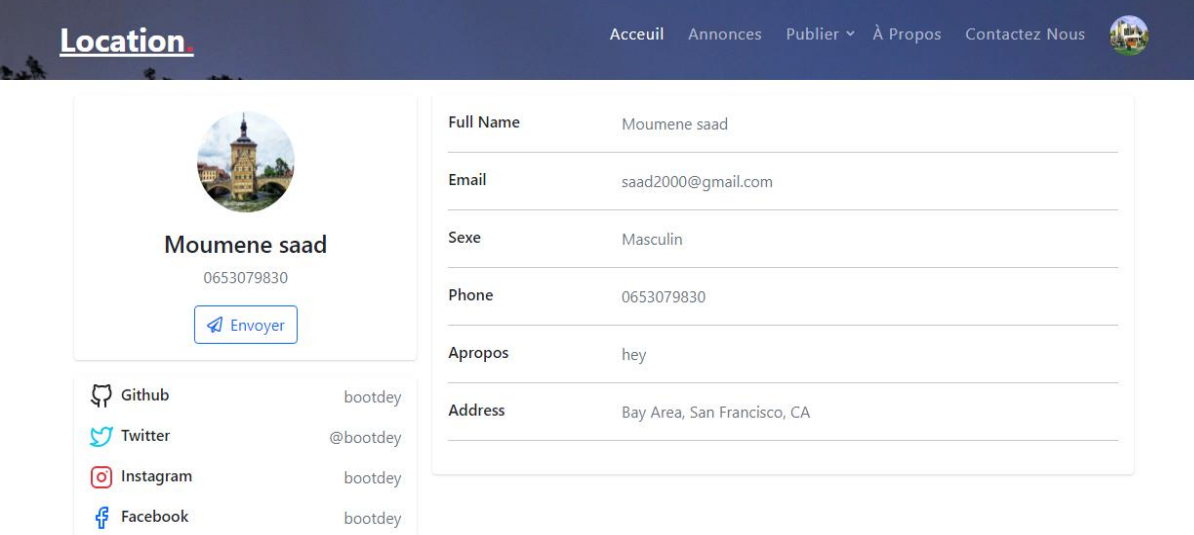

<span id="page-60-0"></span>*Figure 32 : Fenêtre de profil d'un autre utilisateur*

### *Conversations et messages*

Chaque utilisateur quand il entre à l'inbox il trouve les conversations qu'il a déjà effectuées.

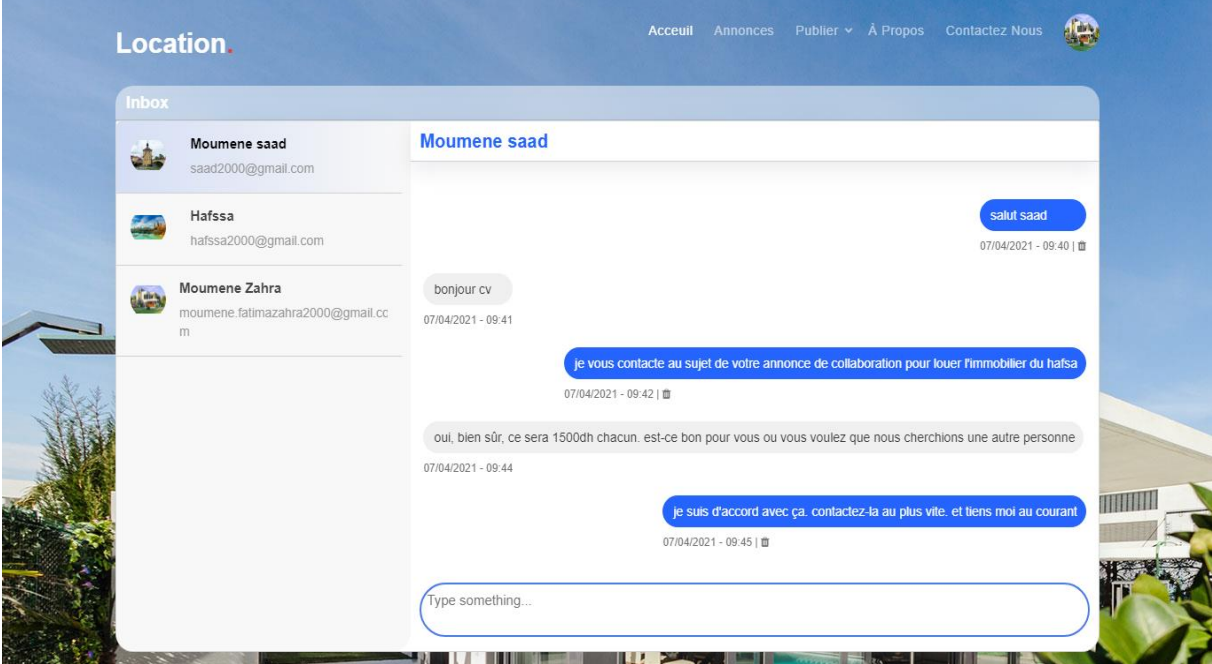

*Figure 33 : Fenêtre de conversations et messages*

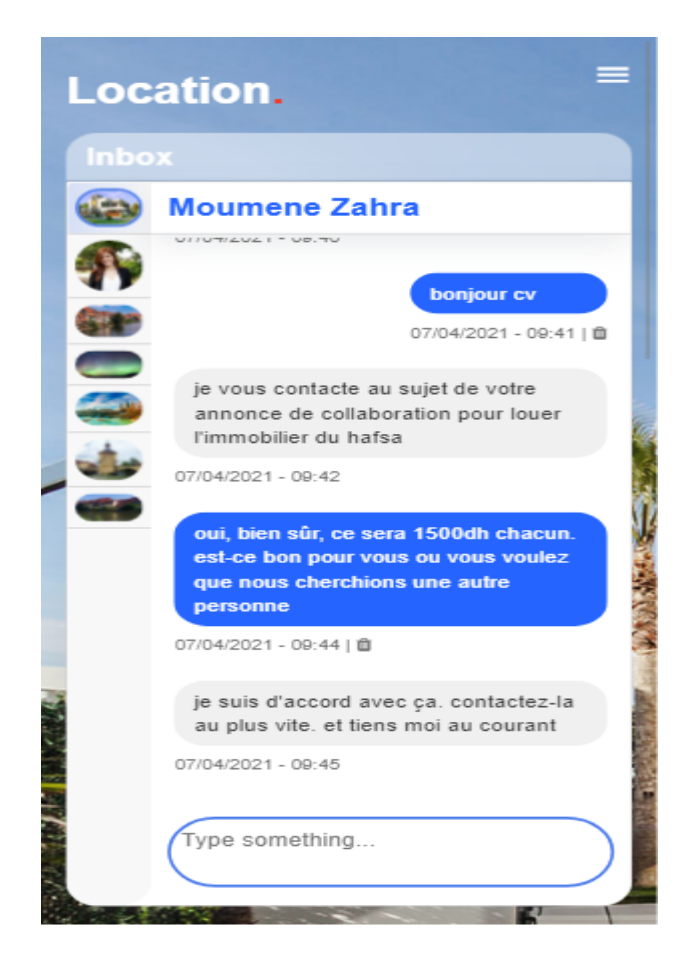

## *Page Administrateur*

À partir de cette page l'administrateur peut consulter les biens immobiliers, les postes avec leurs commentaires, les utilisateurs et les remarques envoyées par ces derniers. Il peut de plus les contrôler en supprimant ceux qui ne respectent pas les règles du site.

![](_page_62_Picture_28.jpeg)

### **Projet de Fin d'Etudes 2020-2021**

| je suis khawla<br>F<br>05-07-2021 09:06<br>khawla Alami<br>Khawla.Alami2632@gmail.com<br>20<br>hey<br>F<br>wafae jarmouni<br>jarmouni.wafae2000@gmail.com<br>07-06-2021 07:34<br>12<br>hey<br>F<br>11<br>Latifa<br>latifa2000@gmail.com<br>06-06-2021 13:29<br>hey<br>Hafssa<br>hafssa2000@gmail.com<br>F<br>06-06-2021 13:28<br>10<br>hey<br>F<br>meryem2000@gmail.com<br>9<br>Meryem<br>06-06-2021 13:26<br><b>Les bien immobiliers</b><br>Derniére 5 bien bienImmobilier ajoutées<br>PHOTO<br>ID<br>PRIX ETAT<br>Magnifique appartement<br>Lorem ipsum dolor sit amet consectetur adipisicing elit.<br>12<br>3500<br>usagé<br>location : agadir, Haut Founty personnes : 4 superficie : 120 chambres : 3<br>Appartement à louer | РНОТО | ID | <b>NAME</b> | <b>EMAIL</b>                                                         | <b>SEXE</b> | <b>A PROPOS</b> |      | <b>CRÉER À</b> |                          |
|----------------------------------------------------------------------------------------------------|-------|----|-------------|----------------------------------------------------------------------|-------------|-----------------|------|----------------|--------------------------|
|                                                                                                    |       |    |             |                                                                      |             |                 |      |                |                          |
| <b>STATUS</b>                                                                                                    |       |    |             |                                                                      |             |                 |      |                |                          |
|                                                                                                    |       |    |             |                                                                      |             |                 |      |                |                          |
|                                                                                                    |       |    |             |                                                                      |             |                 |      |                |                          |
|                                                                                                    |       |    |             |                                                                      |             |                 |      |                |                          |
| Lorem ipsum dolor sit amet consectetur adipisicing elit.<br>12                                                                                                    |       |    |             |                                                                      |             |                 |      |                |                          |
|                                                                                                    |       |    |             |                                                                      |             |                 |      |                |                          |
|                                                                                                    |       |    |             | location : Rabat, hassan personnes : 4 superficie : 100 chambres : 2 |             |                 | 3500 | usagé          |                          |
| Appartement de Luxe à louer<br>Lorem ipsum dolor sit amet consectetur adipisicing elit.<br>12<br>3000<br>disponible<br>neuf<br>location : Fès, Route ain chkef personnes : 4 superficie : 110 chambres : 3                                                                                                    |       |    |             |                                                                      |             |                 |      |                | disponible<br>disponible |
| Appartement à louer<br>Lorem ipsum dolor sit amet consectetur adipisicing elit.<br>12<br>3500<br>disponible<br>neuf<br>location : Fès, Centre Ville personnes : 2 superficie : 100 chambres : 2                                                                                                    |       |    |             |                                                                      |             |                 |      |                |                          |

<span id="page-63-0"></span>*Figure 34 : Page Administrateur*

![](_page_64_Picture_2.jpeg)

*Figure 35 : Page Administrateur-Fenêtre des biens immobiliers-*

<span id="page-64-0"></span>

|    | <b>LOCATION</b>      |    |                         |                   |                                         |    |                         |                |               |
|----|----------------------|----|-------------------------|-------------------|-----------------------------------------|----|-------------------------|----------------|---------------|
| a. | Tableau Du Bord      |    |                         |                   |                                         |    |                         |                |               |
|    | Les Utilisateurs     |    | <b>Les utilisateurs</b> |                   |                                         |    |                         |                |               |
| 駎  | Les Bien Immobiliers | ID | <b>PHOTO</b>            | <b>NAME</b>       | <b>EMAIL</b>                            |    | SEXE TELEPHONE A PROPOS |                | <b>ACTION</b> |
| Θ  | Les Annnonces        | 20 | $\blacktriangle$        |                   | khawla Alami Khawla.Alami2632@gmail.com | F. | 0685967412              | je suis khawla | $\mathsf{x}$  |
| Α  | Profile              | 12 |                         | wafae<br>jarmouni | jarmouni.wafae2000@gmail.com            | F. | 74125896                | hey            | $\times$      |
| Θ  | Messages             | 11 |                         | Latifa            | latifa2000@gmail.com                    | F  | 147852369               | hey            | $\times$      |
| ⊟  | Déconnecter          | 10 |                         | Hafssa            | hafssa2000@gmail.com                    | F. | 0147852369              | hey            | $\times$      |
|    |                      | 9  |                         | Meryem            | meryem2000@gmail.com                    | F. | 741258963               | hey            | $\times$      |

<span id="page-64-1"></span>*Figure 36 : Page Administrateur-Fenêtre des utilisateurs-*

![](_page_65_Picture_2.jpeg)

*Figure 37 : Page Administrateur-Fenêtre des postes-*

<span id="page-65-1"></span><span id="page-65-0"></span>![](_page_65_Picture_4.jpeg)

*Figure 38 : Page Administrateur-Fenêtre des remarques-*

## *Conclusion et perspectives*

<span id="page-66-0"></span>Pour conclure, nous avons effectué notre stage de fin d'études de Licence génie Informatique au sein de la société IM CREATIVE. Lors de ce stage de deux mois, nous avons pu mettre en pratique nos connaissances théoriques acquises durant notre formation en développement informatique à la Faculté des Sciences et Techniques de Fès et nous avons affronté beaucoup de difficultés c'était dur d'apprendre de nouveaux langages et les appliquer directement dans notre projet ainsi il n'était pas facile de développer la partie front-end et back-end dans une durée très courte , mais en même temps ce stage a été très enrichissant pour nous, car il nous a permis de découvrir le domaine de développement informatique, contraintes, les techniques de la gestion des projets, ainsi l'utilisation de GitHub pour la collaboration et le travail à distance. La réalisation de ce projet avait comme objectif l'automatisation du processus de recherche des biens immobiliers, ainsi la création d'un espace de communication entre le propriétaire, le locataire et les colocataires. Il reste beaucoup d'améliorations à ajouter au site web notamment :

- Ajout du google maps pour faciliter la recherche des biens immobiliers.
- Ajouter les conversations groupe à la partie du chat (ajouter un membre, retirer un membre).
- Ajouter une partie avis qui permet aux utilisateurs de donner une note sur le bien immobilier.

## *Webographie*

- <span id="page-67-0"></span>• Documentation Laravel : <https://laravel.com/docs/8.x>
- Bootstrap et JavaScript : <https://www.w3schools.com/> <https://getbootstrap.com/docs/5.0/getting-started/introduction/>
- Forum et Astuces : [http://stackoverflow.com](http://stackoverflow.com/)
- Définitions :

<https://www.journaldunet.com/> <http://www.guillaumevoisin.fr/> <https://www.wikipedia.org/>

• Tutoriels :

Laravel :

[https://www.youtube.com/watch?v=t0QafIQF9CE&list=PLMYF6NkLrdN8V2JKIMx](https://www.youtube.com/watch?v=t0QafIQF9CE&list=PLMYF6NkLrdN8V2JKIMxqMsZNPsgUj3WOK) [qMsZNPsgUj3WOK](https://www.youtube.com/watch?v=t0QafIQF9CE&list=PLMYF6NkLrdN8V2JKIMxqMsZNPsgUj3WOK)

JavaScript :

[https://www.youtube.com/watch?v=eKuNnpWhm7c&list=PLDoPjvoNmBAw6p0z0E](https://www.youtube.com/watch?v=eKuNnpWhm7c&list=PLDoPjvoNmBAw6p0z0Ek0OjPzeXoqlFlCh) [k0OjPzeXoqlFlCh](https://www.youtube.com/watch?v=eKuNnpWhm7c&list=PLDoPjvoNmBAw6p0z0Ek0OjPzeXoqlFlCh)

JQuery :

[https://www.youtube.com/watch?v=JLm1ELLqJkA&list=PLDoPjvoNmBAwXDFEE](https://www.youtube.com/watch?v=JLm1ELLqJkA&list=PLDoPjvoNmBAwXDFEEpc8TT6MFbDAC5XNB) [pc8TT6MFbDAC5XNB](https://www.youtube.com/watch?v=JLm1ELLqJkA&list=PLDoPjvoNmBAwXDFEEpc8TT6MFbDAC5XNB)